# **Vytvoření propagační brožury a prezentací FAI**

Vlas Kovchan

Bakalářská práce 2021

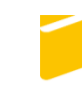

Univerzita Tomáše Bati ve Zlíně Fakulta aplikované informatiky

Univerzita Tomáše Bati ve Zlíně Fakulta aplikované informatiky Ústav počítačových a komunikačních systémů

Akademický rok: 2020/2021

# ZADÁNÍ BAKALÁŘSKÉ PRÁCE

(projektu, uměleckého díla, uměleckého výkonu)

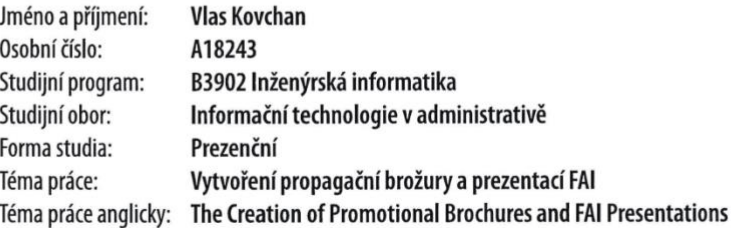

#### Zásady pro vypracování

- 1. Zpracujte rešerši informačních zdrojů k problematice tvorby propagačních textů a prezentací zaměřených zejména na propagaci vysokých škol.
- 2. Analyzujte vhodné softwarové nástroje pro tvorbu propagačních textů a prezentací.
- 3. Popište metodiku tvorby šablon textů a prezentací.
- 4. Vytvořte šablonu pro vytváření propagační brožury FAI.
- 5. Na základě vytvořené šablony vytvořte vzorovou propagační brožuru FAI.
- 6. Vytvořte šablony prezentací FAI.
- 7. Na základě vytvořených šablon a dodaných vzorových prezentací vytvořte nové prezentace FAI pro střední školy a všeobecné prezentace pro potřeby představení fakulty, a to v české i anglické verzi.

#### Forma zpracování bakalářské práce: Tištěná/elektronická

#### Seznam doporučené literatury:

- 1. BHASKARAN, Lakshmi. Design publikací: vizuální komunikace tištěných médií. V Praze: Slovart, 2007. 256 s. ISBN 978-80-7209-993-1
- 2. Cesty marketingových komunikací: sborník prací studentů marketingových komunikací FMK UTB ve Zlíně. Zlín: Radim Bačuvčík – VeRBuM, 2015, 242 s. ISBN 9788087500644.
- 3. DUARTE, Nancy. Slajdologie: tajemství tvorby skvělých prezentací. Brno: BizBooks, 2012, 270 s. ISBN 9788026500094.
- 4. Grafický design pro každého. Praha: Euromedia Group, 2020, 224 s. Universum. ISBN 9788024269030.
- 5. HORŇÁK, Pavel. Reklama: teoreticko-historické aspekty reklamy a marketingovej komunikácie. Vydanie druhé, rozšírené a prepracované. Zlín: Radim Bačuvčík - VeRBuM, 2018, 398 s. ISBN 9788087500941.
- 6. HRKAL, Marek. Odprezentuj: průvodce přípravou prezentace. Brno: BizBooks, 2018, 223 s. ISBN 9788026508106.

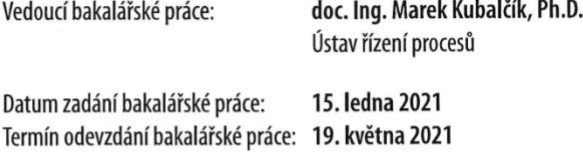

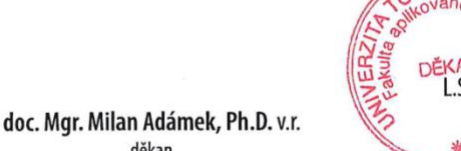

**AASA** 

doc. Ing. Martin Sysel, Ph.D. v.r. garant oboru

děkan

Ve Zlíně dne 15. ledna 2021

#### **Jméno, příjmení: Vlas Kovchan**

#### **Název bakalářské práce: Vytvoření propagační brožury a prezentací FAI Prohlašuji, že**

- beru na vědomí, že odevzdáním bakalářské práce souhlasím se zveřejněním své práce podle zákona č. 111/1998 Sb. o vysokých školách a o změně a doplnění dalších zákonů (zákon o vysokých školách), ve znění pozdějších právních předpisů, bez ohledu na výsledek obhajoby;
- beru na vědomí, že bakalářská práce bude uložena v elektronické podobě v univerzitním informačním systému dostupná k prezenčnímu nahlédnutí, že jeden výtisk bakalářské práce bude uložen v příruční knihovně Fakulty aplikované informatiky Univerzity Tomáše Bati ve Zlíně;
- byl/a jsem seznámen/a s tím, že na moji bakalářskou práci se plně vztahuje zákon č. 121/2000 Sb. o právu autorském, o právech souvisejících s právem autorským a o změně některých zákonů (autorský zákon) ve znění pozdějších právních předpisů, zejm. § 35 odst. 3;
- beru na vědomí, že podle § 60 odst. 1 autorského zákona má UTB ve Zlíně právo na uzavření licenční smlouvy o užití školního díla v rozsahu § 12 odst. 4 autorského zákona;
- beru na vědomí, že podle § 60 odst. 2 a 3 autorského zákona mohu užít své dílo bakalářskou práci nebo poskytnout licenci k jejímu využití jen připouští-li tak licenční smlouva uzavřená mezi mnou a Univerzitou Tomáše Bati ve Zlíně s tím, že vyrovnání případného přiměřeného příspěvku na úhradu nákladů, které byly Univerzitou Tomáše Bati ve Zlíně na vytvoření díla vynaloženy (až do jejich skutečné výše) bude rovněž předmětem této licenční smlouvy;
- beru na vědomí, že pokud bylo k vypracování bakalářské práce využito softwaru poskytnutého Univerzitou Tomáše Bati ve Zlíně nebo jinými subjekty pouze ke studijním a výzkumným účelům (tedy pouze k nekomerčnímu využití), nelze výsledky bakalářské práce využít ke komerčním účelům;
- beru na vědomí, že pokud je výstupem bakalářské práce jakýkoliv softwarový produkt, považují se za součást práce rovněž i zdrojové kódy, popř. soubory, ze kterých se projekt skládá. Neodevzdání této součásti může být důvodem k neobhájení práce.

#### **Prohlašuji,**

- $\Box$ že jsem na bakalářské práci pracoval samostatně a použitou literaturu jsem citoval. V případě publikace výsledků budu uveden jako spoluautor.
- že odevzdaná verze bakalářské práce a verze elektronická nahraná do IS/STAG jsou  $\Box$ totožné.

Ve Zlíně, dne Vlas Kovchan, v. r.

podpis studenta

#### **ABSTRAKT**

Tato bakalářská práce je zaměřena na vypracování rešerše informačních zdrojů k problematice tvorby propagačních textů a prezentací zaměřených zejména na propagaci vysokých škol a analýzu vhodných softwarových nástrojů pro jejich vytváření. V teoretické části je popsána propagace vysokých škol a chovaní jejich medií k veřejnosti. Praktická část popisuje vytváření propagační brožury FAI, která je součástí celé práce, a také šablon prezentací a ukázkové prezentace FAI pro potřeby návštěv na středních školách a pro představení fakulty, a to v české i anglické verzi.

Klíčová slova: propagace, vysoká škola, prezentační software, šablona, brožura, prezentace

#### **ABSTRACT**

This bachelor thesis is focused on developing a model to assist in searching sources of information of advertising texts and presentations aiming to promote institutions of higher education, as well as the analysis of the required software tools. The theoretical part describes the advertising of institutions of higher education and the behaviour of their media within the public. The practical part describes the creation of an FAI promotion brochure, which is a part of this thesis, presentation templates, and sample FAI presentations aiming at secondary school graduates including one developed for the high school visits and another presenting available faculties, both in the Czech and English languages.

Keywords: promotion, higher education, advertising software, presentation template, brochure, advertising

Mé poděkování patří doc. Ing. Marku Kubalčíkovi, Ph.D. za odborné vedení, trpělivost a ochotu, kterou mi v průběhu zpracování bakalářské práce věnoval. A také propagačnímu oddělení Univerzity Tomáše Bati za poskytnutí starších brožur.

Prohlašuji, že odevzdaná verze bakalářské/diplomové práce a verze elektronická nahraná do IS/STAG jsou totožné.

## **OBSAH**

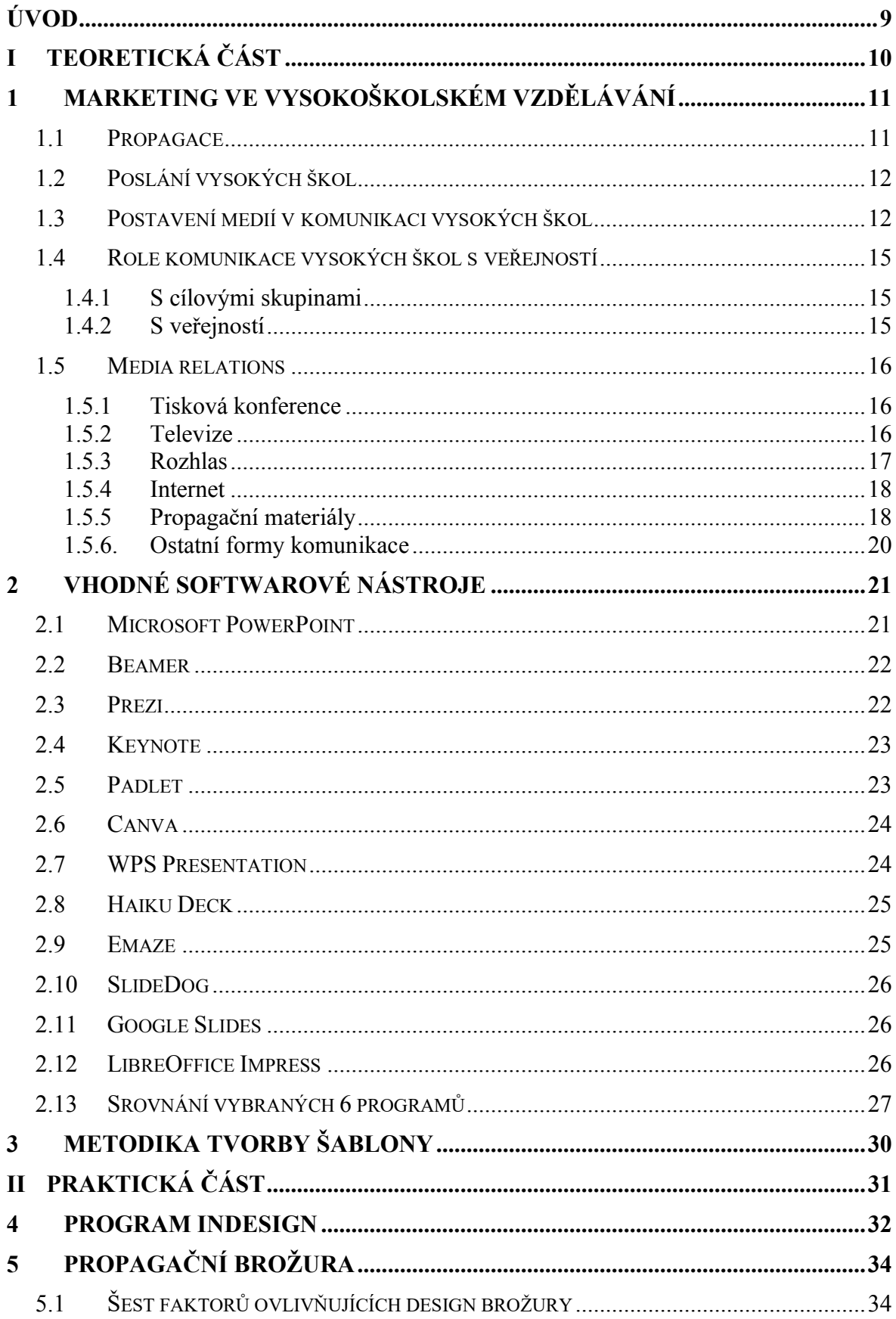

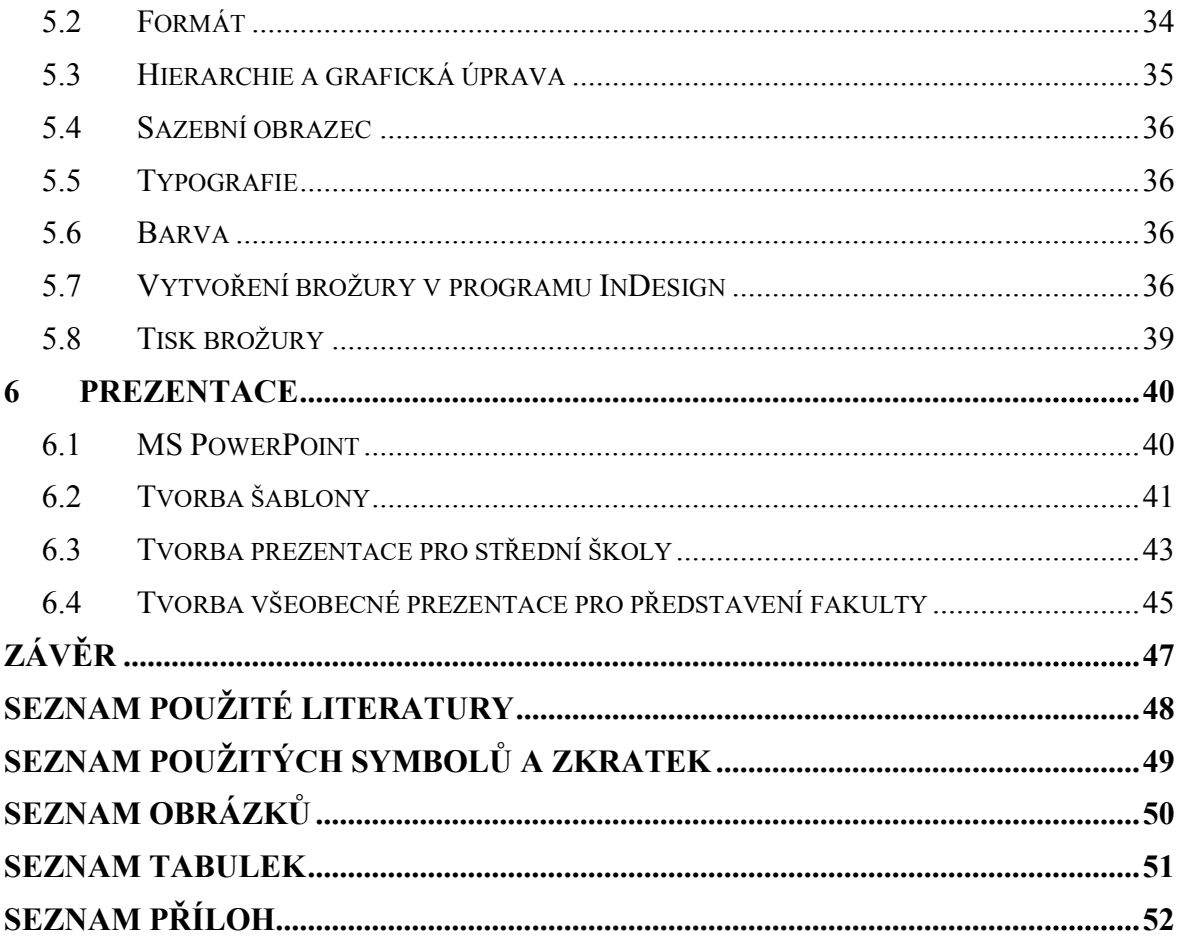

## <span id="page-8-0"></span>**ÚVOD**

Tato bakalářská práce je zaměřena na vypracování rešerše informačních zdrojů k problematice tvorby propagačních textů a prezentací zaměřených zejména na propagaci vysokých škol a analýzu vhodných softwarových nástrojů pro jejich vytváření. V teoretické části je popsáno téma propagace vysokých škol a chovaní jejich medií k veřejnosti, zejména na IT zaměřené oblasti, jejich formy propagace atd. Popisuje také nejběžnější softwarové nástroje používané pro tyto propagační materiály. Obzvláště se budu zabývat nástroji, které budu používat v praktické části práce.

V praktické části pak vytvořím propagační brožuru FAI. Vytvořím také šablonu prezentací FAI a ukázkové prezentace FAI pro potřeby návštěv na středních školách a pro představení fakulty, a to v české i anglické verzi.

V posledních desetiletích prošel trh vzdělávacích služeb velkými změnami a vysoké školy jsou nuceny se jim přizpůsobovat. Tyto změny jsou primárně spojeny se zvýšenou konkurencí mezi univerzitami, zvýšením požadavků cílových skupin na vzdělávací služby. Vysoké školy se proto dnes nemohou obejít bez tak důležitých strukturních celků, jako jsou oddělení marketingu a reklamy. Při propagaci vzdělávací instituce jsou specialisté nuceni neustále upravovat marketingovou a komunikační politiku univerzity.

V komplexu podpory vzdělávacích služeb má zvláštní význam propagační materiál. Jedná se o známý, ale mocný nástroj, který využívá slovní i vizuální prvky k přilákání a udržení pozornosti různých cílových skupin. Lze jej najít nejčastěji na vzdělávacích veletrzích, specializovaných výstavách, dnech otevřených dveří, prezentacích o představení univerzity atd.

Jedním z nejběžnějších typů propagačních materiálů zapojených do propagace vysokých škol je brožura. V tomto ohledu je třeba věnovat zvláštní pozornost přípravě brožury.

#### <span id="page-9-0"></span>**TEORETICKÁ ČÁSTI.**

## <span id="page-10-0"></span>**1 MARKETING VE VYSOKOŠKOLSKÉM VZDĚLÁVÁNÍ**

#### <span id="page-10-1"></span>**1.1 Propagace**

V odborné literatuře se říká, že pojem propagace pochází z latiny a interpretační slovníky cizích slov mu dávají řadu významů. Slovník spisovného českého jazyka pod heslem "propagace" popisuje tento pojem v kontextu následujících výrazů: "propagace moderního umění, spořivosti, sportu, novátorských metod, kultura-politická propagace ...".

Od roku 1979 má Slovník cizích slov mnohem více významů: "propagace – je - ž. (lat.) 1. rozšiřování idejí, směrů, ideologie a pod. 2. doporučení, nabízení něco, propagování, 3. šíření, rozšiřování choroby, 4. biol.: záměrné rozšiřování mikroorganismů za vhodných podmínek, 5. elektrotechnickou.: šíření elektromagnetických vln, 6. chem.: druhá fáze reakce, 7. hovor. admin.: propagační oddělení ".

Z výše uvedených příkladů je zřejmé, že obsahu termínu propagace se nejvíce přibližují výrazy rozšiřování, rozmnožování, zvětšování či nabízení.

V roce 1974 ji široce definovala pražská škola (B. Hackl, A. Kachlik, D. Pavlu), kterou přijala Malá encyklopedie žurnalistiky jako komunikační aktivitu, která šíří specifické podněty subjektu k předmětu, který se snaží pomáhat utvářet postoje, názory a návyky vedoucí k požadované činnosti. Ve své o 10 let mladší publikaci D. Pavlu opět definoval propagaci jako komunikační aktivitu, která zprostředkovává určité podněty mezi subjektem a cílovou skupinou k dosažení požadované formy vědomého chování cílové skupiny.

Z novějších definic lze zmínit alespoň definici V. Svobody: "propagace je komunikační aktivita zaměřená na změnu znalostí, postojů a chování cílových skupin ve vztahu ke konkrétnímu předmětu propagace". Autoři jej charakterizují jako jednu z forem komunikace, jedná se však o citlivost překladu, čelíme tedy dalšímu zásadnímu problému, který komplikuje popis pojmu propagace, a to jazykové bariéře. [4]

V současné době každá vysoká škola potřebuje propagaci. Každá univerzita, která se zajímá o PR, má konkrétní cílové publikum, pro které pracuje. Za prvé se jedná o uchazeče a zájemce o studium a také starší studenty, univerzita musí toto publikum přilákat, zaujmout je, aby se přihlásili. Za druhé, jedná se o rodiče, kterým záleží na budoucnosti svých dětí a mají zájem o výběr vysoké školy. Za třetí, univerzity usilují o regionální image a o pozice v žebříčcích univerzit. Všechny tyto oblasti jsou zcela odlišné, a proto se budou lišit i metody propagace univerzity.

Propagace by měla cílit především na potenciální uchazeče, především na studenty závěrečných ročníků středních škol a jejich rodiče, ale i na další potenciální uchazeče. Dále je potom třeba propagovat zajímavé výsledky dosažené zejména v oblasti vědy a výzkumu široké veřejnosti. Je třeba také udržovat kontakt s absolventy. Dále by měla propagace cílit na možné spolupracující instituce a partnery, v případě technických škol jako Fakulta aplikované informatiky především na spolupracující firmy, ale například i na střední školy – toto je vlastně uvedeno dále.

Propagace a zároveň i PR vysokých škol ve vztahu k první skupině - zájemcům a studentům - má popularizovat univerzitu zveřejněním jasných událostí o životě univerzity, o uplatnění po ukončení studia. A ve vztahu k druhé cílové skupině - rodičům uchazečů - je nutné zveřejňovat informace o směrech a formách studia na univerzitě, úspěších studentů, kteří na univerzitě již vystudovali a uplatnili se na dobrých pozicích, podrobněji hovořit o vybavení univerzity.

#### <span id="page-11-0"></span>**1.2 Poslání vysokých škol**

Vysoké školy od samého počátku realizovaly myšlenku soustředit nové znalosti v různých oblastech vzdělávání do různých sektorů v interkulturním prostředí. V dnešní době jsou znalosti a informace důležitým ekonomickým zdrojem a jejich aplikace vytváří předpoklady pro úspěšné fungování společností v konkurenčním prostředí a v mnoha případech poskytuje i konkurenční výhodu.

Základní principy akademického života založené dokumentem Magna Carty Universitatum, kde je univerzita nebo vysoká škola považována za autonomní instituci, která vytváří a chrání kulturu prostřednictvím výzkumných, tvůrčích a vzdělávacích aktivit, vytvářejí prostor pro vzájemný dialog mezi učiteli a publikem, které se o ně zajímá. Úkolem vysokých škol je také udržovat a pečovat o evropské humanistické tradice přes geografické a politické hranice a vytvářet podmínky pro vzájemné studium kulturních vlivů. Jednou z podmínek implementace těchto principů je efektivní a kontrolovaná komunikace mezi univerzitami a cílovými skupinami. [1]

#### <span id="page-11-1"></span>**1.3 Postavení medií v komunikaci vysokých škol**

Postavení médií ve společnosti závisí na kvalitě jejich kultury a hodnotových systémů. Média mohou prosazovat stávající a uznávané sociální hodnoty ve společnosti, ale za určitých okolností mohou proti nim působit destruktivně nebo jim mohou pomoci je

propagovat a vytvořit zcela nové. Závisí to také na chování médií souvisejících s příslušnými sociálními kulturami. Poskytováním informací dosahují média určitého efektu ve společnosti, například mohou zvýšit pozornost veřejnosti k tématu, zvýšit jeho význam ve veřejném mínění a podpořit pozitivní nebo negativní vnímání instituce.

Vnímání institucí nebo univerzity veřejností by mělo být součástí marketingového řízení PR komunikačních aktivit univerzity.

Hlavním cílem public relations je vytvořit pozitivní obraz univerzity v očích cílových skupin a široké veřejnosti prostřednictvím pozitivní reklamy, demence nebo prevence nepříjemných událostí a příběhů, které univerzitu poškozují.

Za hlavní úkoly univerzity v oblasti public relations lze mimo jiné považovat:

- zvyšování pozitivního povědomí o univerzitě nebo fakultě,
- zvýšení zájmu potenciálních uchazečů o studium na univerzitě,
- zvyšování zájmu cílových skupin o vysokoškolské vzdělávání.

Právě tyto cíle úzce souvisejí s cílovou skupinou potenciálních uchazečů, jejichž přístup a názor na konkrétní univerzitu ovlivňuje rozhodování při výběru univerzity.

Kotler rozlišuje hlavní fáze procesu PR:

- Identifikace významných cílových skupin pro instituci: studenti, potenciální žadatelé, sponzoři, absolventi, zaměstnanci, společnosti atd.
- Měření obrazu a postojů veřejnosti základem pro úspěšné budování pozitivních vztahů s veřejností a obrazu je provádění průzkumu trhu, třeba ve formě fous group, tj. řízené diskuse se zástupci cílových skupin za účelem zjištění jejich znalostí a povědomí o instituci nebo provádění hodnotících dotazníků s následnou identifikací pozitivních a negativních pozic. A také aktivity školy v oblasti PR vyžadují čas a peníze, a proto univerzita potřebuje neustále vyhodnocovat přínosy aktivit, například formou dotazníků cílových skupin nebo analýzou tiskových zpráv publikovaných v médiích, jako sledování tiskových médií.
- Na základě výsledků získaných z průzkumů bude vedení informováno o vytvoření plánu PR, který povede ke směru vytváření obrazu a formování postojů veřejnosti k instituci.

- Součástí plánu PR je definovat rozpočet na akce a vypracovat harmonogram v souladu s aktivitami univerzity.

K realizaci výše uvedených cílů v oblasti public relations může univerzita využívat různé zdroje PR jako:

- Univerzitní nebo fakultní propagační materiály ve formě tištěných nebo audiovizuálních propagačních materiálů.
- Jednotný vizuální styl univerzity v podobě loga, barevného a grafického zpracování, v podobě grafického designu všech prezentačních materiálů, které jsou určeny pro interní a externí komunikaci univerzity.
- Prezentace univerzity na webových stránkách univerzity a jednotlivých fakult.
- Tiskové zprávy o zajímavých aktivitách univerzity/fakulty, úspěších studentů nebo fakult na národní i mezinárodní úrovni, tato informace posiluje pozitivní vnímání univerzity jako důvěryhodné instituce.
- Informace o již realizovaných a organizovaných akcích univerzity nebo jednotlivých fakult v oblasti specializace jako konference, sympozia, prohlídka fakulty po studentských vědeckých akcích, jakož i v oblasti realizovaných kulturních akcí studentů a učitelů.
- Účast na výstavách nebo veletrzích věnovaných vysokoškolskému vzdělávání a jeho návrhům.
- Tiskové konference, na nichž může univerzita hovořit o úspěchu školy a jejích strategických záměrech do budoucna.
- Tiskové zprávy, kterými vedení univerzity komentuje aktuální dění univerzity, ke kterým je nutné zaujmout jasný postoj.
- Úroveň osobního kontaktu často ovlivňuje pozitivní vnímání instituce; pro komunikaci s veřejností jmenují univerzity/fakulty osobu - tiskový mluvčí odpovědný za práci a komunikaci s veřejností.

Důležitým předpokladem pro vytvoření pozitivního obrazu v očích veřejnosti je také přístup a chování zaměstnanců univerzity ve společnosti a jejich loajalita k univerzitě.

Takže hlavním cílem PR je vytvořit pozitivní vnímání školy a vytvořit si o ní obraz. Pro zjištění, jak je vnímán současný obraz univerzity, lze zástupcům cílových skupin položit hlavní otázky:

- a) Co odlišuje konkrétní vysokou školu od jiných?
- b) Které charakteristiky jsou pro školu nejdůležitější?
- c) Jaký dojem dělá budova školy a její vnitřní vybavení?
- d) Jak se se školou komunikuje?
- e) Kde se setkávají vizuální symboly školy atd. [1]

#### <span id="page-14-0"></span>**1.4 Role komunikace vysokých škol s veřejností**

#### <span id="page-14-1"></span>**1.4.1 S cílovými skupinami**

Všechny vzdělávací instituce musí efektivně komunikovat se svými cílovými skupinami. Dnes již nestačí vytvořit kvalitní nabídku kurikula. Škola by měla informovat jednotlivé cílové skupiny o svých aktivitách, rozvojových plánech, návrzích nových programů a obecně usilovat o zvyšování povědomí o škole jako o kvalitní vzdělávací instituci. K realizaci této komunikace může škola využívat klasické formy marketingové komunikace, jako je reklama nebo public relations. To, do jaké míry bude škola tyto komunikační kanály využívat, závisí především na finanční kapacitě a kreativitě v komunikačních řešeních. [1]

#### <span id="page-14-2"></span>**1.4.2 S veřejností**

Marketingová komunikace vysokých škol je založena na teorii komunikace s cílovými skupinami. Potenciální studenti vysokých škol jsou považováni za nejdůležitější cílové skupiny pro univerzitní komunikaci, tj. současní studenti středních škol. Z hlediska popularizace všech univerzitních aktivit a vytváření obrazu však hraje významnou roli také veřejnost.

Smyslem komunikace s veřejnosti je vytvářet a budovat "dobré jméno" a budovat pozitivní vnímání školy a zvyšovat důvěru ve školu, stimulovat zájem uchazečů o školní služby atd.

Úkolem marketingové komunikace je mimo jiné určit její účinek. Skutečný efekt komunikace s veřejností lze sledovat rozhovorem se zástupci cílových skupin, pravidelným sledováním médií a jeho obsahovou analýzou podle stanovených kritérií. V případě univerzity je forma průzkumu náročná z organizačního, finančního a časového hlediska. [1]

#### <span id="page-15-0"></span>**1.5 Media relations**

Ve vztazích s veřejností je vztah vysoké školy a médií naprosto zásadní. Komunikaci s veřejností, jejímž účelem je vytvářet, rozvíjet a posilovat vztahy, obvykle nelze provést bez pomoci médií. Je důležité rozhodnout, na kterou část veřejnosti by se univerzita měla obrátit, a vybrat média, na která se má cílit.

Koncept media relations určuje vedení univerzity v souladu s celou komunikační strategií v rámci určitých cílů public relations. Je extrémně nerozumné a neúčinné provádět práci nezávisle na médiích nebo k ní přistupovat náhodně. Větší společnosti si pro tuto činnost někdy najímají specializované agentury, které si mohou stanovit správné cíle, vypracovat komunikační strategii a postarat se o její profesionální realizaci. Tento způsob komunikace s veřejností může být pro vysoké školy velmi přínosný, ale pouze v úzké a spolehlivé spolupráci s vedením. [2]

Komunikaci s médii zajištuje z převážné většiny vedení vysoké školy nebo specializovaný pracovník, který není součástí vedení školy.

#### <span id="page-15-1"></span>**1.5.1 Tisková konference**

Jedná se o nejúčinnější nástroj z hlediska počtu a atraktivity médií a je relativně oblíbený u novinářů. Vzhledem ke značné finanční a organizační složitosti by však měla být organizována pouze v případě, že je událost dostatečně důležitá na to, aby mohla být zveřejněna. [2]

#### <span id="page-15-2"></span>**1.5.2 Televize**

Televize poskytuje maximální pokrytí a je lídrem v nákladech na kontakt na reklamu. Televizní reklama přitahuje diváka k procesu díky jedinečné kombinaci barev, zvuku, pohybu, hlasu, dramatu atd. Ale se všemi svými výhodami má televizní reklama nejvyšší náklady.

Nejběžnější formy televizní reklamy používané vysokými školami:

- reklamní spoty (rozšířené a bleskové reklamy);
- teletext a teletext na diapozitivech (statické spořiče obrazovky TV);
- reklamní příběhy a zprávy (v televizních programech);
- běžící text;
- reklamní a výkonné filmy;
- účast v živém vysílání.

Televize je i nadále nejmocnějším nástrojem pro určování způsobu života milionů lidí. Podle způsobu vysílání ji lze rozlišovat na pozemní, kabelovou a satelitní,, analogovou a digitální televizi. Podle typu vlastnictví existují veřejné a soukromé televize.

Výhody televizní reklamy:

- Masové pokrytí,
- Nízké náklady na komunikaci s jedním adresátem,
- Silný efekt, který kombinuje obraz a zvuk.

Nevýhody televizní reklamy:

- Vysoké absolutní náklady na produkci a vysílání,
- Nízká selektivita.
- Stručnost a opuštění televizního rámce,
- Reklamní zmatek.

#### <span id="page-16-0"></span>**1.5.3 Rozhlas**

Rozhlasová reklama se vztahuje také na hromadné sdělovací prostředky. Hlavní výhodou rozhlasové reklamy je její úzké zaměření, které vám umožňuje velmi přesně zasáhnout různé konkrétní cílové skupiny (řidiči za volantem, ženy v domácnosti, mladí lidé, kteří poslouchají své oblíbené programy v určitých hodinách) za relativně nízké ceny ve srovnání s jinými médii. Další výhodou je efektivita: přípravě reklamy se věnuje poměrně krátká doba a protože rádio neposkytuje vizuální obraz, má posluchač příležitost zapnout představivost. Cena hraje důležitou roli, tj. rozhlasová reklama patří k nejlevnějším nástrojům.

Ale poslech rádia bývá často užíváno pouze jako paralelní aktivita k jiné činnosti, takže nevýhodou je nepozornost publika (informace jsou špatně vnímány kvůli nedostatku obrazu (image) a proto rychle zapomenuty) a relativní přetíženost reklamami, které se často opakují kvůli nízkým cenám.

#### <span id="page-17-0"></span>**1.5.4 Internet**

V posledních letech mnoho potenciálních studentů využívá při hledání informací o budoucím studiu na univerzitě příležitosti globální sítě. Pomocí nástrojů online reklamy na internetu lze upoutat pozornost potenciálních klientů na vzdělávací instituce. Nejprve propagace univerzitního webu (SEO, SMO), dále bannerová reklama vzdělávacích služeb umístění grafiky, někdy animace, bloků (obrázků) na různé stránky, a také skrytý blogový marketing a SMM.

Internet je dnes primárním zdrojem informací pro editory, ale také rychlým nástrojem pro symetrickou komunikaci. Kontaktní informace, obecné informace, tiskové zprávy atd. jsou přístupné kdykoli a kdekoli na internetu. Na webu můžete také zveřejňovat novinářské kity, fotografie, katalogy a další informace. [2]

#### <span id="page-17-1"></span>**1.5.5 Propagační materiály**

Tiskové reklamy zahrnují reklamy seskupené podle způsobu výroby.

Moderní typy tištěné reklamy jsou velmi rozmanité a zahrnují: plakáty, letáky, buklety, brožury, katalogy, zpravodaje, tiskové zprávy.

Pokud jsou propagační materiály dostatečně reprezentativní a mají vysokou obecnou informační hodnotu, mohou být poskytovány novinářům současně s dalšími dokumenty. Není však vhodné je vyplňovat všemi materiály pro klienty, jako jsou nabídkové katalogy, ceníky atd.

Pokud jsou propagační materiály organizace dostatečně reprezentativní a mají vysokou všeobecně – informační hodnotu, mohou být poskytnuty novinářům současně s dalšími dokumenty. [2]

Tištěné propagační materiály lze považovat za speciální podskupinu tištěných médií, která vizuálně pracuje se slovy a obrázky (fotografie, kresby, grafy atd.).

Jsou marketingově založené, ale většinou se týkají komunikačního procesu. Tvůrce musí mít ideální představu o propagovaném objektu nebo skutečnosti, musí mít jasný cíl své činnosti - záměr, ale především musí znát cílovou skupinu. Bude však schopen upoutat pozornost, vzbudit zájem nebo potřebu vedoucí k aktivitě, pouze pokud plně dodržuje hlavní atributy reklamy, kterými jsou: originalita myšlení, pravdivost, vědecký charakter, interdisciplinární

přístup a užitečnost, jakož i zásady plánování a hodnocení účinnosti propagačních materiálů. [4]

Tištěné publikace mají v sobě autenticitu, která překonavá jejich digitální protějšky. I když, jak se zdá, každý může publikovat informace na internetu, tištěné publikace jsou považovány za mnohem spolehlivější zdroje informace.

<span id="page-18-0"></span>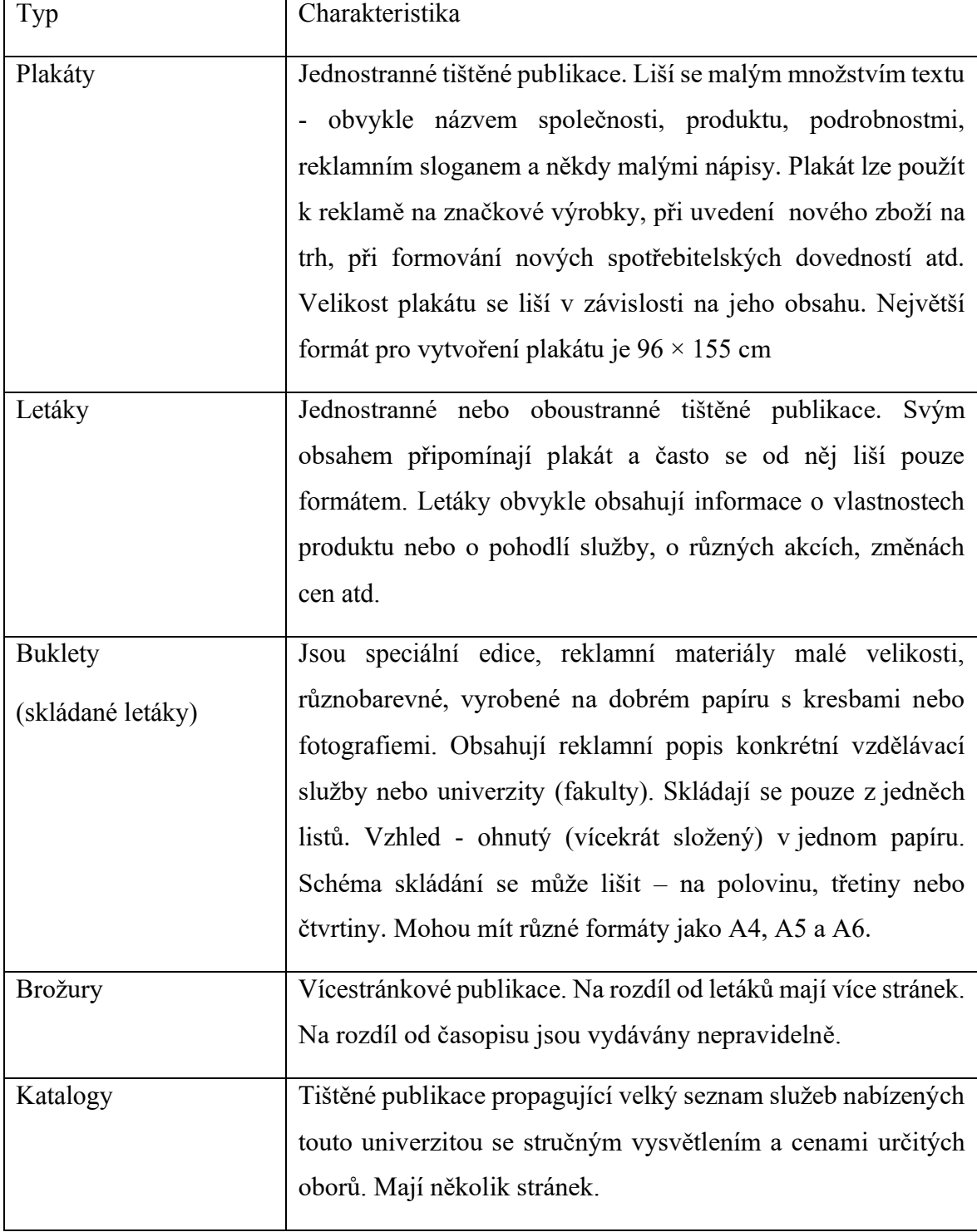

Tabulka 1 Typy tištěných materiálů používané univerzitou

#### <span id="page-19-0"></span>**1.5.6. Ostatní formy komunikace**

Direct mail advertising je nejjednodušší a nejziskovější způsob propagační reklamy s minimálními náklady. To znamená, že reklamní materiály jsou zasílány na speciálně vybrané adresy podniků a jednotlivců v určitých obdobích a v určitém množství. Direct mail advertising využívá lidský faktor, který oslovuje osobu osobně, nikoli abstraktního "spotřebitele".

Suvenýrová reklama zahrnuje užitkové předměty, které mají nezávislou hodnotu. Suvenýrovou reklamou je:

• tisk (kalendáře, diáře, složky, plakáty);

• průmyslový design (odznaky, řetízky na klíče, propisky, kšiltovky, tašky, trička, mikina atd.).

## <span id="page-20-0"></span>**2 VHODNÉ SOFTWAROVÉ NÁSTROJE**

Programy pro tvorbu prezentací umožňují vytvářet slidy (snímky) prezentace a naplnit je obsahem, přizpůsobit vzhled prezentace a přidat možné vizuální efekty. Vygenerovaná prezentace může obsahovat prvky interaktivity, jako jsou tlačítka pro navigaci mezi snímky a odkazy na webové stránky.

Pro tvorbu vysoce kvalitní prezentace je potřeba splnit řadu požadavků na organizaci a design těchto bloků.

Prezentace zahrnuje kombinaci různých typů informací jako text, grafika, hudba a zvukové efekty, animace a videoklipy. Proto je nutné vzít v úvahu specifika kombinování informací různých typů. Na design a zobrazení každého z uvedených typů informací se navíc vztahují určitá pravidla. Například pro textové informace je důležitá volba písma, pro grafické informace - jas a sytost barev, pro jejich nejlepší společné vnímání je nutná optimální vzájemná poloha na snímku.

#### <span id="page-20-1"></span>**2.1 Microsoft PowerPoint**

Nejúčinnějším a nejuniverzálnějším nástrojem pro tvorbu prezentací je Microsoft PowerPoint, který je součástí kancelářského balíku Microsoft Office a je k dispozici v edicích pro operační systémy Windows a macOS, stejně jako pro mobilní platformy Android a IOS. Materiály připravené pomocí aplikace PowerPoint jsou určeny ke zobrazení na velké obrazovce - prostřednictvím projektoru nebo velké televizní obrazovky. PowerPoint umožňuje vytvářet vysoce kvalitní prezentace pomocí grafiky, snímků, zvuku, videoklipů, animačních efektů a dalších prvků. Může pracovat s jinými aplikacemi Microsoft Office, takže je možné do snímků vkládat tabulky nebo grafy z Excelu, textové úryvky z Wordu atd.

PowerPoint poskytuje uživateli možnost pracovat a prohlížet informace různými způsoby jako zadat text a zvážit jeho strukturu, vytvořit poznámky nebo vložit grafiku do snímku lze nastavit vhodné zobrazení a tím zvýšit pohodlí samostatné práce.

Vlastnosti prezentačního snímku:

• velikost snímku;

• návrhová šablona (parametry barevného schématu, pozadí, písma);

• rozložení snímku, které obsahuje velkou sadu standardních příkladů umístění informací na snímek: umístění nadpisu, obrázky, tabulky, titulky atd .;

• přechodový efekt, je režim vzhledu a zmizení snímku

Vytvořenou prezentaci může přednášet lektor nebo se může přehrávat? automaticky, lze ji také zveřejnit na webu nebo vytisknout různými způsoby.

Prezentaci lze nyní uložit jako videosoubor ve formátu WMV, k dispozici je nástroj pro úpravy videoklipů a zvukových klipů.

Nástroj SmartArt umožňuje vytvářet různé diagramy, jako jsou hierarchie, procesy, smyčky a další.

PowerPoint poskytuje uživatelům velké množství prezentačních šablon na různá témata. Tyto šablony obsahují navržené snímky, do kterých uživatelé zadávají data. Každá šablona snímku má své vlastní složení odpovídající svému účelu. [3][6]

#### <span id="page-21-0"></span>**2.2 Beamer**

Beamer je třída LaTeX pro vytváření prezentačních snímků. Je možné zahrnout složité matematické vzorce, ilustrace, animace, audio a video. K dispozici je sada témat pro barvení snímků.

Velkou výhodou Beamer je snadnost vytvoření prezentace z hlavního dokumentu LaTeXu a získání běžného PDF na výstupu. Je také velmi výhodné psát vzorce, vytvářet vazby mezi snímky a vkládat externí mediální prostředky.

Vytvořené prezentace mohou mít jasně definovanou strukturu (protože jsou vytvářeny pomocí LaTeXu a je možné zvýraznit strukturní jednotky: sekce (section), podsekce (subsection), seznamy, což je výhodné pro orientaci/navigaci během prezentace. Struktura stejně jako jméno prezentujícího a název prezentace mohou být uvedeny na okrajích snímků.

Kromě toho LaTeX má ohromné možnosti pro psaní matematických vzorců, Beamer poskytuje uživateli plnou sílu LaTeXu pro vytváření různých prezentací. [7]

#### <span id="page-21-1"></span>**2.3 Prezi**

Prezi.com je online služba pro vytváření a úpravy prezentací postavená na principu cloudových technologií. Možnosti Prezi umožňují vytvářet interaktivní multimediální prezentace s nelineární strukturou ve stylu technologie zoomu.

Ve vzdělávací oblasti si tato služba teprve začíná uvědomovat svůj potenciál. Na vysokých školách lze prezentace vytvořené v Prezi použít pro rozvoj vizuálně-obrazového a abstraktně-logického myšlení. Vytvořené prezentace je možné předvést na libovolném webu a na libovolném počítači s připojením k internetu. Prezentaci lze také navíc na ukázku importovat na pevný disk počítače bez připojení k internetu.

Tato služba také umožňuje stahovat připravené prezentace ve formátu flash, umisťovat flash prezentace na osobní stránky a blogy pro prohlížení ostatními uživateli.

Zvládnutá technologie vytváření prezentace v Prezi umožní vytvářet skutečně kreativní a neobvyklé prezentace, které zapojí studenty do vzdělávacího procesu.

Používání Prezi vyžaduje určitou vizuální gramotnost. Jinak by prezentace mohla připomínat výpis prvků různých stylů nebo přesněji kaleidoskop. Je to patrnější v Prezi než v PowerPointu. [8]

## <span id="page-22-0"></span>**2.4 Keynote**

Apple Keynote je další těžkou váhou ve světě prezentačního softwaru, který může snadno konkurovat Microsoft PowerPointu za stejných podmínek. Keynote má bohatou sbírku krásných efektů, motivů, písem a všestranných nástrojů pro úpravy textu, které umožní profesionálně stylizovat různé nápady. Projekt umožňuje spolupracovat přes internet a je kompatibilní s formáty PowerPoint a také exportovat do PDF, QuickTime, JPEG, TIFF, PNG a HTML (s obrázky JPEG). Keynote také používá formáty XML založené na .key (soubory prezentace) a .kth (soubory motivů).

Mezi hlavní rozdíly mezi PowerPointem a Keynote patří cena a počet podporovaných platforem. Apple Keynote tedy nemá verze pro Windows (i když je k dispozici na webu) a Android, ale je nabízen zdarma všem majitelům zařízení iOS a Mac. [9]

## <span id="page-22-1"></span>**2.5 Padlet**

Webová služba Padlet je virtuální nástěnka, na kterou můžeme připojit fotografie, soubory, odkazy na internetové stránky, poznámky. Může to být projekt soukromé zdi, simulovaná zeď s několika účastníky, kteří naplní virtuální zeď informacemi, nebo platforma pro výměnu informací, která je k dispozici ke čtení a úpravám jakýmkoli uživatelem.

Každá vytvořená virtuální nástěnka má na internetu svoji vlastní adresu, kterou lze sdílet (zaslat e-mailem, zveřejnit na webu, v blogu).

Padlet lze použít například na porádach, když jej sdílíme jako vývěsku nebo blok?, kterou mohou kolegové otevřít na svých počítačích, nebo pustíme projektor pro zobrazování. Poté si můžeme zapsat úkoly, nápady, vkládat odkazy a všichni uvidí vše v reálném čase. Poté můžeme exportovat nástěnku jako obrázek, PDF, Excel nebo ji vložit přímo na web nebo Facebook. [10]

## <span id="page-23-0"></span>**2.6 Canva**

Canva je dokonalým nástrojem pro ty, kteří se nevěnují prezentacím pořád, ale chtějí rychle vytvořit něco jednoduchého, ale stylového. Tato služba nabízí velkou sbírku hotových pozadí, obrázků, grafických prvků a písem. Do své tvorby lze také přidat hudbu a video.

Hotovou prezentaci lze exportovat ve formátu PPTX, publikovat jako jednostránkový web s efektem paralaxy nebo jako mobilní web s navigační lištou, vložený jako HTML kód. Kromě toho existuje režim reproduktorů a živé vysílání, ve kterém mohou diváci posílat otázky. V bezplatné i placené verzi lze prezentace editovat společně.

Canva je zcela zdarma k použití, protože předplatné Canva Pro je určeno spíše pro ty, kteří chtějí neomezený přístup ke grafickým knihovnám a preferencím značky. Po stažení jsou projekty uloženy ve formátech pdf, ipeg, png nebo mp4 a lze je převést do aplikace PowerPoint. [11]

#### <span id="page-23-1"></span>**2.7 WPS Presentation**

WPS Office je jednou z bezplatných kancelářských sad pro Linux. Program je zcela multiplatformní a může běžet na Windows, macOS, iOS a Android. Produkt byl dříve známý jako Kingsoft Office a má dlouhou historii vývoje v Číně. V roce 2014 byl přejmenován na WPS Office a stal se dostupným po celém světě.

Kancelářský program není zcela zdarma. Má placené funkce, jako je tisk nebo ukládání do PDF. Existuje však dostatek bezplatných možností pro úpravy textu. Kancelářský balík obsahuje textový procesor, tabulkový editor a editor prezentací. Svým vzhledem a funkčností program silně připomíná Microsoft Office.

WPS Presentation je nástrojem kancelářského balíku WPS, který zahrnuje textový editor Writer a tabulkový editor Spreadsheets. Je kompatibilní s PowerPointem a má podobné nástroje. Zahrnuje některé pěkné animační funkce i zdroje písem. Podporuje vkládání médií (fotografie, videa, animace), vytváření tabulek, grafů a diagramů. [12]

#### <span id="page-24-0"></span>**2.8 Haiku Deck**

Haiku Deck je online platforma pro prezentaci Zen pro vytváření a zjednodušování jednoduchých snímků. Hlavní myšlenkou je minimum informací na snímku. Při vytvoření snímku lze použít pouze jeden vizualizační nástroj, ale nelze současně používat hudbu, video nebo text. Aplikace je synchronizována se všemi prohlížeči a mobilními zařízeními a je také aktivně používána na webových platformách.

Tento software je vhodný pro ty, kteří nemají dovednosti profesionálního použití editorů. Je to více optimalizované pro osobní použití než pro profesionální použití. Funkce současně poskytuje diagramy a grafy, které lze použít k vytváření prezentací pro reklamní manažery.

Přihlášením k odběru placeného předplatného, je možné ovládat přístup k vytvořeným prezentacím, učinit je zcela soukromými, dostupnými pro omezené prohlížení nebo veřejnými. Lze také otevřít přístupodkaz a získat odkazpřístup k publikování projektu na sociálních sítích nebo k kódu pro nahrávání do jakéhokoli internetového zdroje nebo blogu. U prezentace zveřejněné na internetu je navíc možnost upravit komentáře nebo vytvořit ankety pro uživatele. Funkčnost programu poskytuje speciální šablony ke stažení pro efektivní návrh hlasování. V případě potřeby lze prezentaci použít offline, což umožňuje její export do formátu PDF nebo PPT. [13]

#### <span id="page-24-1"></span>**2.9 Emaze**

Emaze je cloudová platforma pro vytváření a publikování online prezentací. Hotové projekty jsou k dispozici k prohlížení na všech zařízeních s libovolným softwarem. Pomocí služby je možné pozvat další uživatele ke spolupráci na prezentaci. Informace o bezplatných účtech jsou k dispozici pro veřejné prohlížení.

Knihovna této platformy obsahuje více než 30 kategorií tematických šablon, většinou s 3D efekty. Portál umožňuje využít přidání sekcí efektů a pohybu pro načtené prvky. Funkce editoru je, že každá kategorie šablon má své vlastní písmo, které nelze změnit. Do aplikace Emaze lze načíst již vytvořený projekt PPTX z aplikace PowerPoint. Díky nastavení přístupu je možné prezentaci uložit pro osobní nebo veřejné prohlížení, umožnit uživatelům prohlížení, tisk, stahování a kopírování. Snímky Emaze nelze na mobilních zařízeních upravovat. Bezplatná verze umožní vytvořit 5 prezentací a sdílet na ně odkazy. [14]

#### <span id="page-25-0"></span>**2.10 SlideDog**

SlideDog je software navržený speciálně pro představení již vytvořených souborů prezentace, což umožňuje kombinovat prezentace PowerPoint, PDF, prezentace Prezi, videoklipy a webové stránky. Cílem je vytvořit seznam skladeb pomocí mediálních souborů nebo prezentačního programu a poté jej pomocí SlideDog představit publiku. Existuje mnoho funkcí, díky nimž je SlideDog příjemnou volbou pro prezentaci souborů živému publiku, ať už jsou s prezentujícím v místnosti, nebo mají přístup k prezentaci ze vzdáleného prohlížeče.

SlideDog je zde zařazen jako nejnižší bezplatný prezentační softwarový program, protože i když je skvělý při prezentaci souborů, je téměř zbytečný při vytváření prezentace od začátku, jako je vytváření animovaných snímků textu a tvarů. [15]

#### <span id="page-25-1"></span>**2.11 Google Slides**

Google Slides je online služba pro vytváření a promítání prezentací. Vytvořené soubory lze exportovat do HTML a vložit je do libovolného webu. Projekty lze také sdílet na sociálních sítích a odesílat je v režimu celé obrazovky e-mailem. Sdílení snímků a vysílání prezentace v reálném čase je povoleno. Bezplatná verze nezahrnuje použití editoru CSS a písem.

Během vytváření snímků lze vybrat 12 různých písem a použít knihovnu obrázků, kde jsou umístěny všechny stažené obrázky. Mohou být tříděny podle témat. K nahrávání dalších mediálních souborů je také možné použít alba na Facebooku, Instagramu, Picase, Flickru. Vývojáři poskytli možnost rychlého načítání klipů: YouTube a SoundCloud a výběr zvukových souborů podle tematických kategorií. Kromě toho má služba funkci pro vytváření poznámek pro přednášejícího. Po přihlášení k placenému předplatnému lze hotovou prezentaci exportovat do formátu PDF, ZIP nebo synchronizovat s Dropboxem nebo Sync. Portál snímků pracuje s Google Analytics.

Používání Google Slides je stejně snadné jako PowerPoint a Keynote a navíc dává možnost spolupracovat odkudkoli. [16]

#### <span id="page-25-2"></span>**2.12 LibreOffice Impress**

Impress je prezentační software kancelářského balíku LibreOffice, který je k dispozici pro Linux, Windows a macOS. Umožňuje vytvářet snímky obsahující mnoho různých prvků, včetně textu, seznamů s odrážkami a číslovaných seznamů, tabulek, grafů a široké škály

grafik, jako jsou obrázky, kresby a fotografie. Impress také zahrnuje kontrolu pravopisu, tezaury, styly textu a styly pozadí.

Používání aplikace Impress k vytváření nejzákladnějších prezentací vyžaduje určité znalosti prvků, které tvoří snímky. Například vytváření výkresů nebo diagramů v Impressu je podobné jako v Draw, které je také součástí LibreOffice.

Pomocí aplikace Impress lze tisknout snímky nebo je předvádět na projektoru. Impress také umožňuje pracovat s prezentacemi vytvořenými v jiných aplikacích. Hotové prezentace se ukládají ve formátu OpenDocument (\*.odp). Je podporován export do PDF nebo grafických formátů (JPEG, PNG, BMP, SVG a dalších). [17]

## <span id="page-26-0"></span>**2.13 Srovnání vybraných 6 programů**

Programy jsou odstupňovány hodnocením nebo specifickými informacemi o aplikaci. Skóre se určuje klasifikační škálou od 1 do 5, stejně jako na středních školách, a určuje se na základě úspěšnosti programu v dané kategorii ve srovnání s jinými softwary.

<span id="page-26-1"></span>

|                   | <b>MS</b><br><b>PowerPoint</b> | <b>SlideDog</b> | Prezi          | Keynote        | Padlet         | Canva                   |
|-------------------|--------------------------------|-----------------|----------------|----------------|----------------|-------------------------|
|                   |                                |                 |                |                |                |                         |
| Množství funkcí   | $\mathbf{1}$                   | $\overline{3}$  | $\overline{3}$ | $\overline{2}$ | $\overline{4}$ | $\overline{3}$          |
| Náročnost výuky   | $\overline{2}$                 | $\overline{2}$  | $\overline{3}$ | $\overline{2}$ | $\mathbf{1}$   | $\overline{\mathbf{3}}$ |
| Podpora vložení   |                                |                 |                |                |                |                         |
| prvků v různých   | $\mathbf{1}$                   | $\overline{2}$  | <b>NE</b>      | $\mathbf{1}$   | $\mathbf{1}$   | $\mathbf{1}$            |
| formátech         |                                |                 |                |                |                |                         |
| Tvorba grafů,     | $\mathbf{1}$                   | 3               | $\overline{2}$ | $\overline{4}$ | $\overline{4}$ | 3                       |
| diagramů, tabulek |                                |                 |                |                |                |                         |
| Možnost exportu   | <b>ANO</b>                     | <b>ANO</b>      | <b>ANO</b>     | <b>ANO</b>     | <b>ANO</b>     | <b>ANO</b>              |
| do PDF            |                                |                 |                |                |                |                         |
| Možnost uložení   | <b>ANO</b>                     | <b>NE</b>       | NE             | <b>ANO</b>     | NE             | <b>ANO</b>              |
| ve formátu .ppt   |                                |                 |                |                |                |                         |
| Podpora pro       | <b>ANO</b>                     | <b>ANO</b>      | <b>ANO</b>     | NE             | <b>ANO</b>     | <b>ANO</b>              |
| Windows           |                                |                 |                |                |                |                         |
| Podpora pro       | <b>ANO</b>                     | <b>ANO</b>      | <b>ANO</b>     | <b>ANO</b>     | <b>ANO</b>     | <b>ANO</b>              |
| macOS             |                                |                 |                |                |                |                         |
|                   |                                |                 |                |                |                |                         |

Tabulka 2 Srovnání vybraných 6 programů

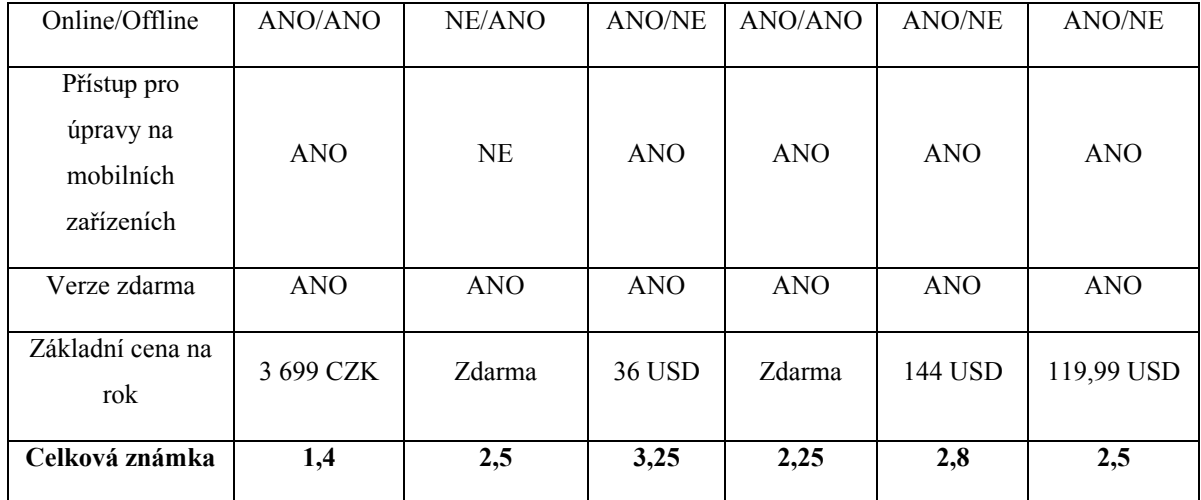

#### **Množství funkcí:**

U každá prezentace záleží na jejím účelu a koncepci. PowerPoint nabízí většinu funkcí výše uvedených nástrojů. Používám je také proto, že jsou součástí kancelářského balíku Microsoft Office, který zahrnuje i jiné programy.

#### **Náročnost výuky:**

Kritérium složitosti učení programu závisí také na počtu funkcí programu. Aplikace, které toho moc nenabízejí, jsou mnohem rychlejší než aplikace, které nabízejí mnoho efektů a kompletní nastavení pro jednotlivé obrázky a prvky.

#### **Podpora vložení prvků v různých formátech:**

PowerPoint umožňuje do prezentace vložit různé tvary, čáry, křivky, bubliny, obdélníky a další objekty.

#### **Základní cena za licenci na jeden rok:**

V cenové části nejlepší je program Keynote, který je nabízen zdarma. S ohledem na nabízené funkce je však nutné zmínit další aplikace, které jsou lépe umístěné. Některé programy nabízejí relativně vyšší ceny ve srovnání s úplnými kancelářskými balíčky. Výhodou, kterou uživatel v tomto případě získá, je řešení grafiky a vizualizace celé prezentace, které nejlevnější programy nemohou v takové kvalitě poskytnout. Tato skupina aplikací zahrnuje programy Canva, SlideDog a Prezi.

#### **Celková známka:**

Podle kritérií, která zohledňují práci s programem vyhrává MS PowerPoint, ale k němu lze najít další zajímavé alternativní programy.

Potenciální uživatel jednoho z programů však musí při rozhodování zohlednit také ekonomické náklady na provoz a technické podmínky pro provoz těchto programů. Například online programy jsou náročné na rychlost připojení k internetu.

## <span id="page-29-0"></span>**3 METODIKA TVORBY ŠABLONY**

Šablona je dokument používaný jako šablona pro vytváření nových dokumentů. Šablony se používají ke sjednocení struktury a vzhledu dokumentů. Šablona definuje základní strukturu dokumentu a obsahuje nastavení dokumentu, jako jsou položky seznamu automatických textů a automatických oprav, makra, panely nástrojů, vlastní nabídky a klávesové zkratky, formátování a styly.

Všechny nové dokumenty v aplikaci Microsoft Word jsou vytvářeny ze šablon. Ve výchozím nastavení je při vytváření nového dokumentu vybrána šablona *Normální* na kartě *Obecné*. Word přichází s desítkami šablon, které lze použít k vytváření různých typů dokumentů.

Po spuštění aplikace Microsoft Word se v okně aplikace otevře prázdný dokument s názvem Dokument 1. Tento dokument je založen na šabloně Normální (Normal.dot) a text je zadán ve stylu Normální, ve kterém jsou nastaveny následující parametry formátování: písmo - Times New Roman, velikost (velikost písma) - 12 bodů, zarovnání doleva, řádkování.

Šablona Normal.dot je obecná šablona. Uživatelem vytvořené prvky uložené v této šabloně jsou k dispozici ve všech dokumentech.

Jednoduše řečeno, šablona je již připravený (částečně nebo úplně) dokument, do kterého stačí jenom zadat data. [18]

# <span id="page-30-0"></span>**PRAKTICKÁ ČÁST**

#### <span id="page-31-0"></span>**4 PROGRAM INDESIGN**

Samozřejmě pro vytváření brožury je možné použit kancelářský program jako MS Word, ale přesto se to považuje za ne zcela profesionální přístup k takové práci. A vynikající programy určené pouze pro rozvržení byly vytvořeny již dávno?. Jedním z nich, a v tuto chvíli možná nejlepším, je program z rodiny Adobe, a to konkrétně Adobe InDesign, tak jsem se proto po domluvě s proděkanem pro zahraniční vztahy a propagaci a také s vedoucím mojí bakalářské práce doc. Ing. Markem Kubalčíkem, PhD. rozhodl použít tento program s cílem vytvoření propagační brožury, která bude orientována na FAI a její ústavy.

Vytváření krásných a kreativních brožur je dnes mnohem snazší než před deseti lety. Existuje výběr programů, z nichž mnohé jsou zdarma nebo nejsou příliš drahé, nemluvě o zvyšování počtu online zdrojů a soukromých tiskáren nabízejících návrhy obálek brožur a návrhy interního obsahu.

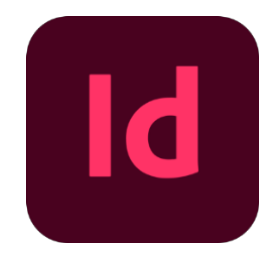

Obrázek 1 Logo programu InDesign

<span id="page-31-1"></span>Program InDesign byl vytvořen společností Adobe Systems v roce 1999 a vždy byl umístěn jako jakýsi dědic jiného programu pro rozvržení, Adobe PageMaker, který od něj převzal mnoho prvků. InDesign je dnes jedním z nejznámějších produktů pro publikování v počítači na světě. [19]

Výhody aplikace InDesign:

- InDesign má nejlepší sadu nástrojů pro práci s textem;
- dobrá vícestránková podpora a schopnost používat šablony pro stránky;
- profesionální příprava souboru pro tisk a možnost kvalitní předtiskové kontroly;
- speciálně pro InDesign byly napsány desítky zajímavých a užitečných pluginů a skriptů k automatizaci pracovních procesů, placených i bezplatných (Crop & Resize, sZam, CalendarW atd.);
- perfektně integruje a spolupracuje s ostatními programy Adobe (PhotoShop, Illustrator, Acrobat Pro) včetně prvků rozhraní, funguje skvěle s Wordem;

• velmi často existují aktualizace a vylepšení verzí programu s eliminací zjištěných chyb a nedostatků.

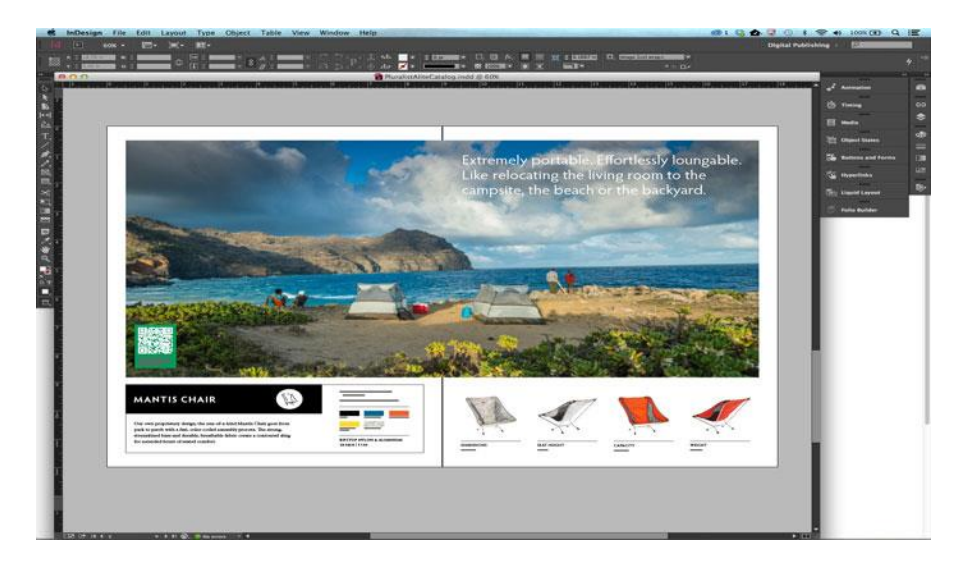

Obrázek 2 Pracovní plátno v programu InDesign

<span id="page-32-0"></span>Mnoho nástrojů pro práci s textem, grafikou, schopnost spravovat každou stránku, šablony a styly, pohodlí, multitasking, ovládací panely, což umí Adobe - to vše mi umožňuje vytvářet různé rozložení: od reklamních modulů a vizitek po plnohodnotné časopisy a noviny.

Adobe InDesign je dnes nejpopulárnějším programem pro rozložení tisku. Používá se k rozvržení novin a časopisů, katalogů, brožur a knih. Díky funkcím formátovaného textu je InDesign nepostradatelným nástrojem pro vícestránkové publikace, jako noviny, časopisy, katalogy a brožury.

## <span id="page-33-0"></span>**5 PROPAGAČNÍ BROŽURA**

Po nastudování potřebných informací?? jsem vytvořil propagační brožuru, kterou mohou zástupci Fakulty aplikované informatiky Univerzity Tomáše Bati ve Zlíně distribuovat na různých akcích, jako jsou dny otevřených dveří, veletrhy, prezentace na středních školách, představení fakulty atd.

## <span id="page-33-1"></span>**5.1 Šest faktorů ovlivňujících design brožury**

Podle pokynů pro publikování propagačních materiálů existuje šest hlavních faktorů, které mohou ovlivnit konečný design:

- 1. formát;
- 2. sazební obrazec (rastr);
- 3. typografie;
- 4. barva;
- 5. obálka nebo tiráž;
- 6. použití obrázků.

Všechny tyto aspekty jsou popsány na následujících stránkách. Kombinace těchto prvků usnadňuje kombinování obsahu brožury a zároveň jí dodává jedinečnou osobnost. [20]

Text, obrázky, grafiku i barvu a tvar lze oprávněně považovat za obsah.

## <span id="page-33-2"></span>**5.2 Formát**

Formát je fyzickým provedením publikace. Jinak řečeno, je to podoba, kterou bude brožura představena čtenáři.

Existuje několik typů formátů označených písmeny a čísly (A2, A3, A4 atd.). Každé takové označení má určitou velikost, která se zvyšuje v nepřímém poměru k počtu. Tyto mezinárodní standardy byly schváleny před více než 100 lety a jsou úspěšně používány tiskaři a vydavateli po celém světě. Formátem jsem si zvolil běžnější typ A5, který je kompaktnější a snáze čitelný. Lze v něm umístit všechny potřebné informace o fakultě. Jakékoli informace na každé stránce vypadají stručněji, komplexněji a estetičtěji. Formát A5 má standardní rozměry 148 x 210 mm. [21]

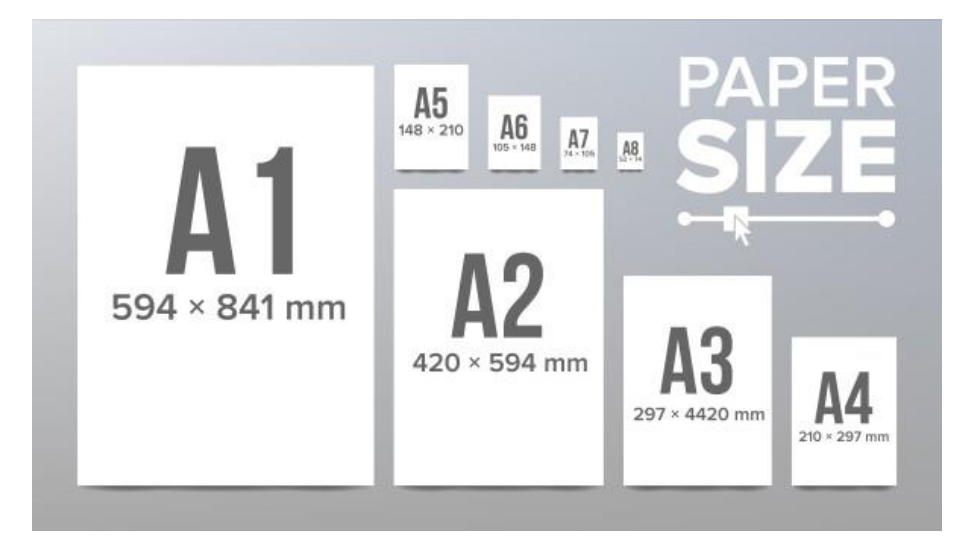

Obrázek 3 Formáty tiskovin

## <span id="page-34-1"></span><span id="page-34-0"></span>**5.3 Hierarchie a grafická úprava**

Grafický design zahrnuje celý proces správy vizuálních informací a je jen jedním z nástrojů, které by měl každý designér k dispozici při provádění textu ke čtení publikace. Grafická úprava brožury je o umístění obsahu - textu a obrázků - a o tom, jak tyto prvky navzájem souvisejí a s brožurou jako celkem. Grafická úprava často zcela mění způsob vzhledu a čtení brožury.

Promyšlená grafická úprava může usnadnit a zpříjemnit čtení, zatímco špatná může čtenáře frustrovat a zmást. Je důležité mít rozložení prostoru a s ním i stránku. Děla se to hlavně vytvořením sady nebo rastrové šablony, která umožní uspořádat různé prvky na stránce. Rastr nebude čtenářům viditelný. Čtenář si bude vědom pouze celé struktury. Obsah je do značné míry reprezentován grafickou úpravou.

<span id="page-34-2"></span>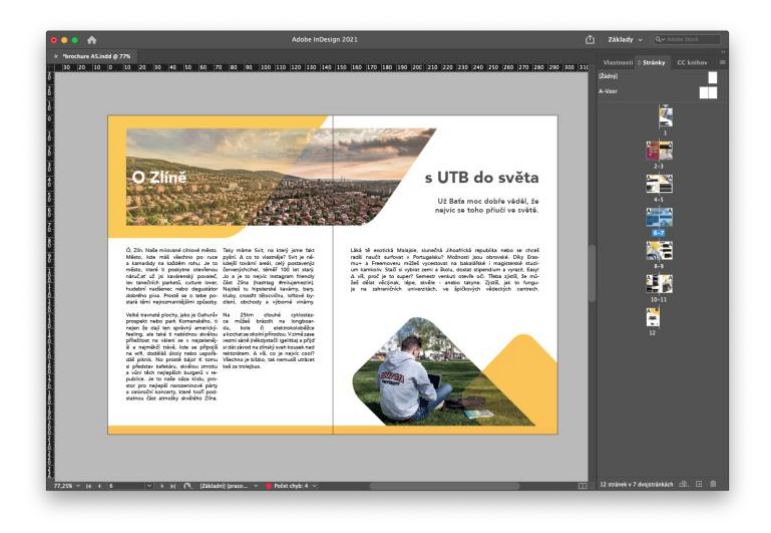

Obrázek 4 Hierarchie stránek

Hierarchie odkazuje na různé typografické styly, které budou použity v grafickém rozvržení. Čím větší a dominantnější je prvek v obsahu, tím vyšší je jeho pozice v hierarchii. Vytvořil jsem pevnou a konzistentní vizuální hierarchii, ve které mohl zvýraznit položky a logicky uspořádat obsah logickým způsobem. Čtenář by měl být schopen rychle a snadno vybrat konkrétní informace a efektivní vizuální hierarchie mu to umožní. [22]

#### <span id="page-35-0"></span>**5.4 Sazební obrazec**

Sazební obrazec je dalším nástrojem v návrhu brožury. Bitmapový vzor se používá k umístění a začlenění různých prvků do celkového designu a poskytuje mnohem přesnější a hodnotnější výsledek.

#### <span id="page-35-1"></span>**5.5 Typografie**

Typografie spočívá v tom, jakou mají písemné nápady vizuální podobu. Písma jsou jedinečná a jsou skvělým způsobem, jak vyjádřit emoce čtenáři. V celé brožuře je používán druh písma *Avenir* jako organičtější interpretace geometrického stylu, s jednotnějšími barvami a vhodný pro rozšířený text, s detaily odkazujícími na tradičnější písma, jako jsou palanda "a" a "t" se zvlněním pod písmeny, a písmena jako "o" ve formě nikoliv pravidelných kruhů, ale oválů, ale vizuálně správnější. [23]

#### <span id="page-35-2"></span>**5.6 Barva**

Každý člověk poznává barvu a definuje ji od dětství. Barva někdy posiluje identitu tak, aby ji čtenář v brožuře, a tedy i v názvu univerzity, okamžitě poznal. Brožura je navržena ve žluto-bílém provedení. Systém barev CMYK bude používán při tisku brožury, zatímco systém RGB je především pro digitální zobrazování.

#### <span id="page-35-3"></span>**5.7 Vytvoření brožury v programu InDesign**

Po obdržení příkazu k vytvoření nového dokumentu mi Adobe InDesign otevřel dialogové okno *Nový dokument*, ve kterém jsem provedl následující nastavení: Počet stránek - 8, v poli Velikost stránky - A5, Orientace - na výšku, Sloupce - 1, Mezera mezi sloupci – 4 mm Okraje - 12 mm všude a Spadávka o 3 mm.

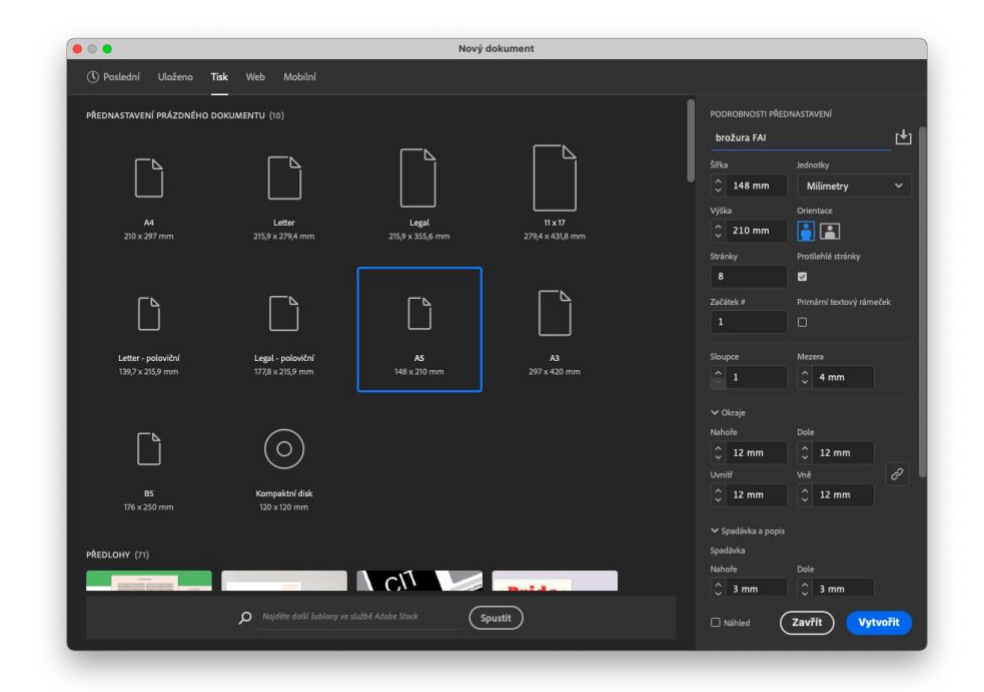

Obrázek 5 Nastavení brožury

<span id="page-36-0"></span>Otevřela se pracovní oblast budoucí brožury.

Pomocí nástroje *obdélník* jsem nakreslil v pozadí čtverce různých odstínů a pomocí nástroje *kapátko* nastavil žlutou barvu z loga Fakulty aplikované informatiky. Pak jsem stiskl klávesu F6 (otevřít paletu barev) a upravil barvy zadáním ručně nebo změnou odstínů pomocí posuvníků. V horní části obrázku jsem překryl dalším obdélníkem, a tím nastavil odstín kapátkem žluté barvy a jeho krytí na 30%. Na panelu nástrojů jsem vybral textový nástroj a následně vytvořil textové pole pro různé texty. Černá šipka může transformovat a otáčet text, pokud přesunu šipku do horního nebo dolního rohu rámečku.

Přešel jsem do dalšího okna – *Okna – Typ - Znak* nebo stisknutím *Cmd + T (na OS Windows Ctrl + T)*. Text jsem upravoval podle svých představ a dal mu barvu v paletě *Color (F6)*.

Na poslední stránku jsem přidal QR kód jako odkaz na webstránku fakulty, který se vygeneroval pomocí webové stránky qrgenerator.cz. [24]

Také jsem nezapomněl na pravidelné přepínaní do režimu *Náhled* ve spodní části panelu nástrojů, aby bylo pohodlnější zobrazení pracovního výsledku vytváření brožury.

Po dokončení rozložení a kontrole rozložení se v nabídce *Soubor* vyvolal příkaz *Tisk brožury...*

Tisk brožury umožňuje vytvářet tištěné spready pro profesionální tisk. Při úpravách 12stránkové brožury se stránky zobrazily postupně v okně rozvržení. Na tištěných dvojstránkách bude rozložení 12,1,2,11,10,3,4,9,8,5,6,7. Vytištěné na jeden list papíru skládané stránky končily ve správném pořadí.

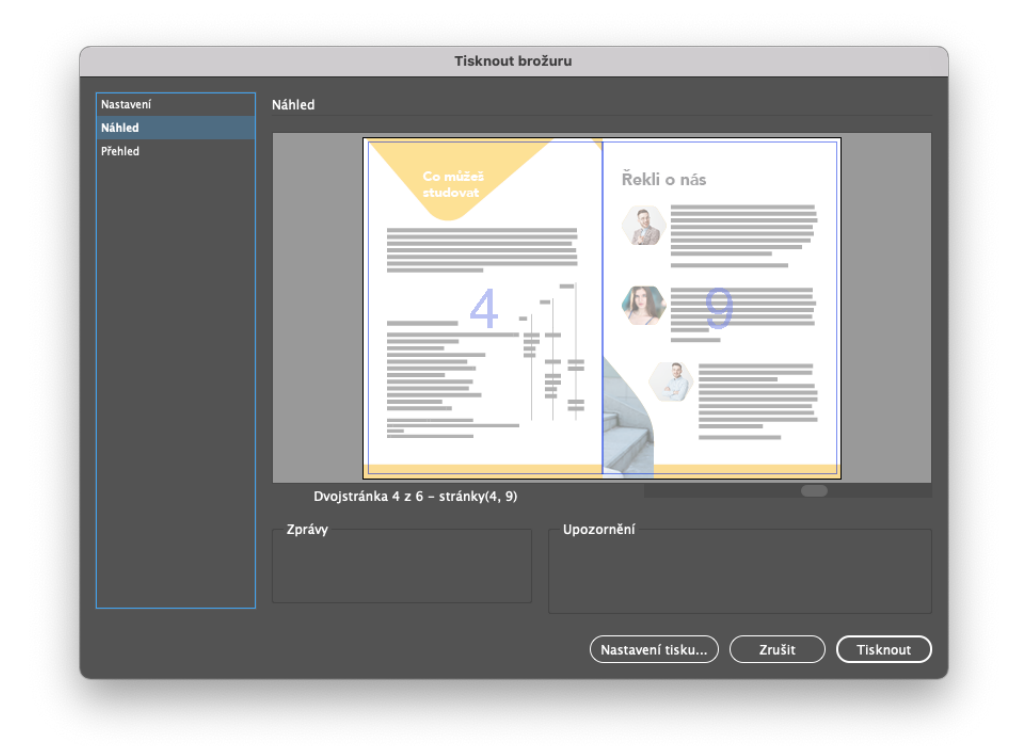

<span id="page-37-0"></span>Obrázek 6 Na tištěných dvojstránkách se však strana 4 zobrazila vedle stránky 9 Zatímco Adobe Creative Suite je nástrojem pro designéry a brandingové agentury, většina klientů tyto drahé a komplikované aplikace nemá ani neví, jak je používat. Microsoft Office je standard pro dokumenty a prezentace, přičemž Word a PowerPoint používají denně miliony uživatelů.

Neexistuje žádný způsob, jak přímo převést soubor formátu .indd (InDesign) do .docx (Word). Je však možné exportovat soubor InDesign pomocí aplikace Acrobat a poté jej uložit jako dokument aplikace Word.

Pro export do formátu PDF jsem v InDesignu zvolil *Soubor – Exportovat…* a v nabídce *Uložit* vybral jako formát souboru Adobe PDF (Tisk). Poté jsem otevřel soubor PDF v aplikaci Acrobat Pro DC.

V aplikaci Acrobat Pro DC jsem přešel na *Soubor - Exportovat do - Microsoft Word* a vybral *Dokument aplikace Word*. V dialogu *Uložit* jsem klepl na tlačítko *Nastavení* a upravil atributy, jako je *Nastavení rozvržení* a *Nastavení obrázku*. Poté jsem stiskl tlačítko *Uložit* a vyčkal několik sekund na dokončení převodu do formátu .docx.

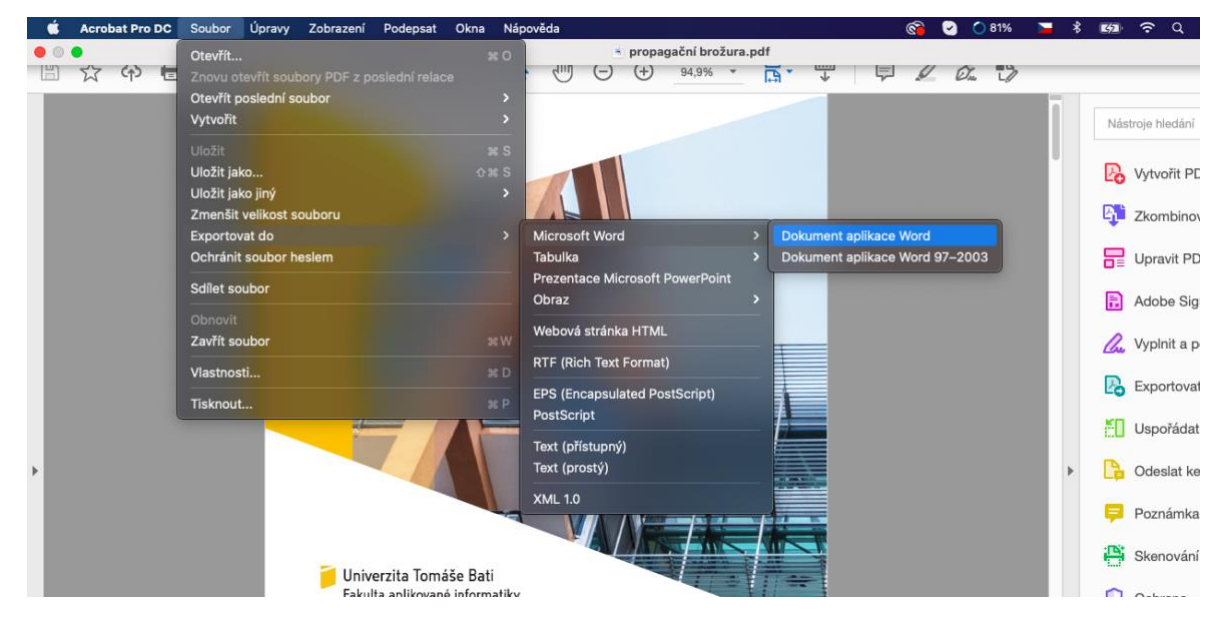

Obrázek 7 Export do Wordu

<span id="page-38-1"></span>Převodem souboru InDesign do Wordu tímto způsobem povede pouze k upravitelnému dokumentu v aplikaci Word. Jedná se o poměrně základní konverzi souborů a nebude to dokonalá replika. Stále to nebude "skvělý" soubor Wordu, ale může být o něco estetičtěji upraven než prostý text. Nejlepším způsobem, jak převést soubor InDesign do Wordu, je vytvořit zcela novou šablonu se všemi vestavěnými designovými prvky.

Soubor Word může používán jako šablon propagační brožury pro aktualizaci textů nebo dat.

## <span id="page-38-0"></span>**5.8 Tisk brožury**

Papír je dalším důležitým faktorem udržitelného rozvoje. Dosud bylo běžné používání běleného papíru s obsahem chloru a převaha nerecyklované celulózy, jejíž spotřeba převyšuje růst dřevní hmoty.

Nechal jsem vyrobit prototypy brožur ve sešívané vazbě V1 (2 skobičky uprostřed) v společnosti Projects, která sídlí v Brně.

Pří objednání tisku jsem zvolil matný papír 0.09 mm / 115 g/m<sup>2</sup>, který vhodný pro dokumenty a letáky ve velkých množstvích. Jde o natíraný (křídový) hladký bílý papír s jemným saténovým povrchem, což ho předurčuje na vynikající výsledky při tisku. Saténový povrch, na rozdíl od lesklého, dodal brožuře solidní vzhled. [25]

## <span id="page-39-0"></span>**6 PREZENTACE**

Při vytváření prezentace na podporu vzdělávacích služeb Fakulty aplikované informatiky jsem stanovil cíl, kterého má tato prezentace dosáhnout, a určil úkoly, které by měla řešit.

Účel podpory vzdělávacích služeb Fakulty aplikované informatiky:

1. Zvýšení statistik přijetí uchazečů

Úkoly propagace:

- 1. Zvýšení povědomí cílové skupiny;
- 2. Vytváření pozitivního "přátelského" obrazu univerzity;
- 3. Přitáhnutí pozornosti cílového publika;
- 4. Odlišení se od konkurence.

## <span id="page-39-1"></span>**6.1 MS PowerPoint**

PowerPoint je program pro vytváření prezentací ze sady kancelářských programů Microsoft Office. PowerPoint našel široké uplatnění v oblasti vytváření vzdělávacích prezentací a v obchodním segmentu. PowerPoint si částečně získal širokou popularitu, protože je distribuován v balíčku s dalšími populárními produkty Word a Excel.

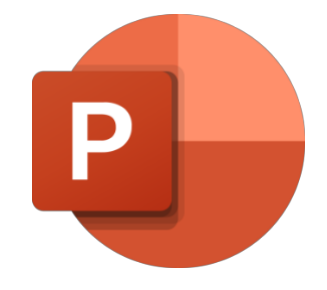

Obrázek 8 Logo programu MS PowerPoint

<span id="page-39-2"></span>Prezentační software je k dispozici téměř ve všech balíčcích kancelářského softwaru. Mezi nejznámější analogy patří Impress z OpenOffice nebo LibreOffice, Keynote z Apple iWork Suite a další.

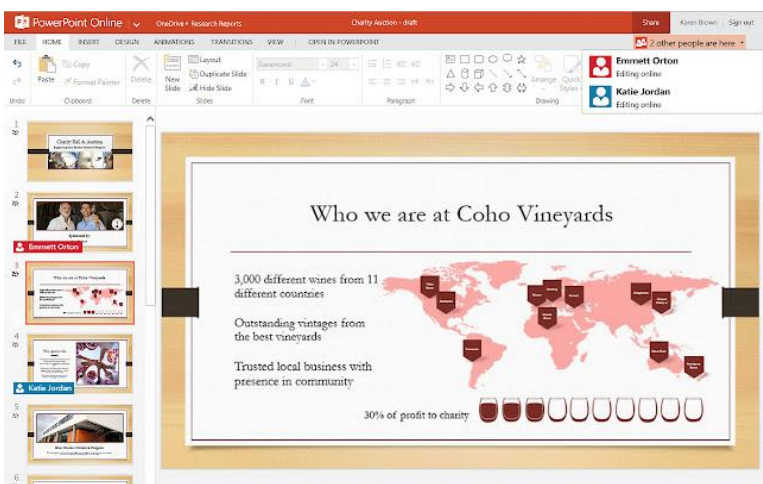

Obrázek 9 Pracovní plátno v programu MS PowerPoint

<span id="page-40-1"></span>Produkt společnosti Microsoft se však stal jakýmsi standardem, takže jiné prezentační programy se snaží podporovat soubory PowerPoint (.pptx). S růstem vysokorychlostního připojení k internetu získávají na popularitě online aplikace, jako jsou Google Slides. Mimochodem, Microsoft má také online verzi aplikace PowerPoint, ale možnosti online verzí se nesrovnají s plnou verzí aplikace PowerPoint ze sady Microsoft Office. [26]

## <span id="page-40-0"></span>**6.2 Tvorba šablony**

Po otevření programu PowerPoint a zároveň vytvoření nové, čisté prezentace: *Soubor - Nový dokument*, se otevřela prezentace s bílým pozadím a černým textem.

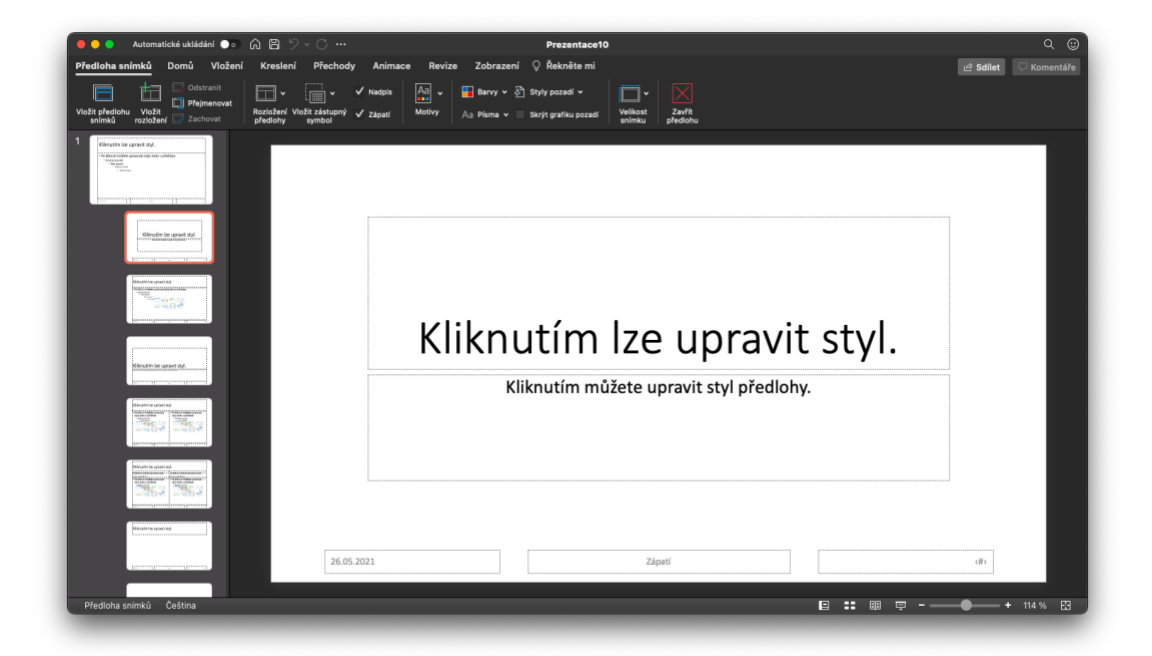

<span id="page-40-2"></span>Obrázek 10 Předloha snímků

Poté jsem přešel do režimu úprav šablony, tedy kliknul na kartu *Zobrazení* na tlačítko *Předloha snímků*. Vlevo je oblast miniatur, která obsahuje rozložení předlohy a snímků s různými umístěními zástupných symbolů. Horní miniatura vždy zobrazuje hlavní snímek a pod ním variace rozložení snímků.

Úpravou vzoru se také změní všechny snímky na něm založené. Proto by do předlohy snímků měly být zahrnuty pouze nejdůležitější informace: nadpis, zdroj informací a stránkování na správném místě a u konkrétních snímků je třeba změnit rozvržení nebo je vytvořit úplně od začátku.

V prezentaci lze použít písma z hotových kombinací nebo přizpůsobit vlastní. Bez ohledu na můj výběr může šablona nastavit pouze dvě písma: jedno pro nadpis a druhé pro hlavní text. Nastavil jsem písma pro nadpis Calibri a pro text Assistant. Poté se v celé prezentaci musí použít jeden z nich pro všechny bloky textu.

Pomocí šablony do každého snímku jsem vytvořil různé geometrické prvky úpravou základních obrazců, které jsem použil z karty *Vložení*, pak tlačítka *Obrazce*. Proto jsem se předem rozhodl, co a jak plánuju umístit na každý snímek. Každý snímek má nejčastěji číslování, obrazce, dělení řádků a logo Fakulty aplikované informatiky Univerzity Tomáše Bati, které jsem stáhl ze stránky vizual.utb.cz. [27]

<span id="page-41-0"></span>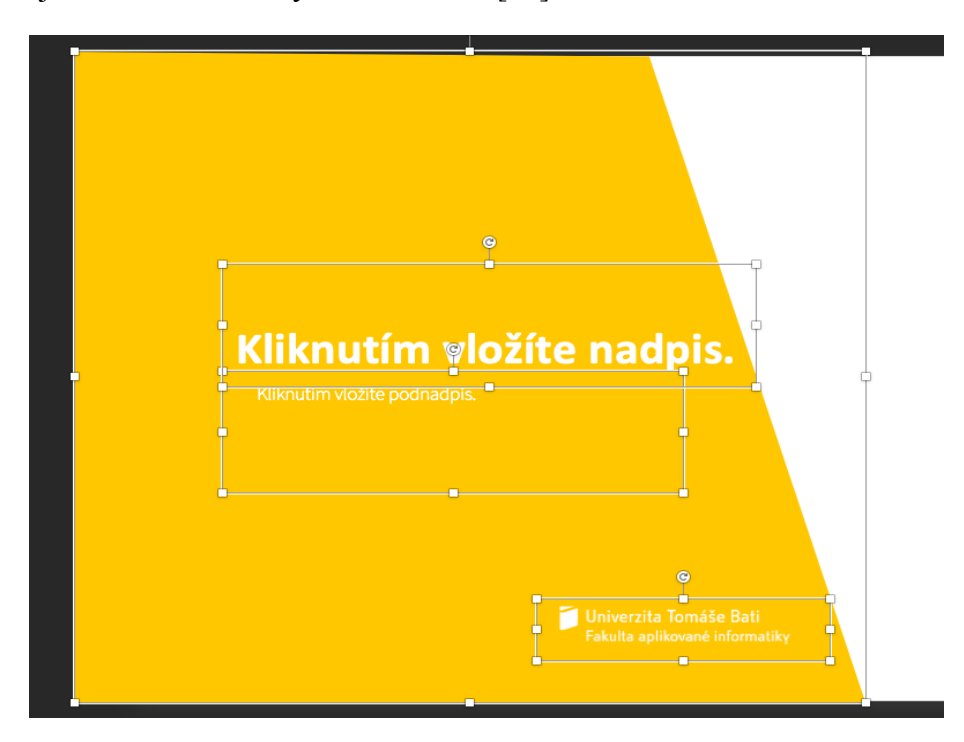

Obrázek 11 Objekty na snímku

Až byla šablona připravena, uložil jsem ji jako šablonu návrhu kliknutím na tlačítko nabídky *Soubor- Uložit jako šablonu…* a výběrem šablony PowerPoint (\* .pptx). Tím se automaticky otevřela složka se šablonami. Přepnul jsem na složku *Motivy*, aby byla šablona k dispozici při vytváření jakékoli nové prezentace, a kliknul na tlačítko *Uložit*.

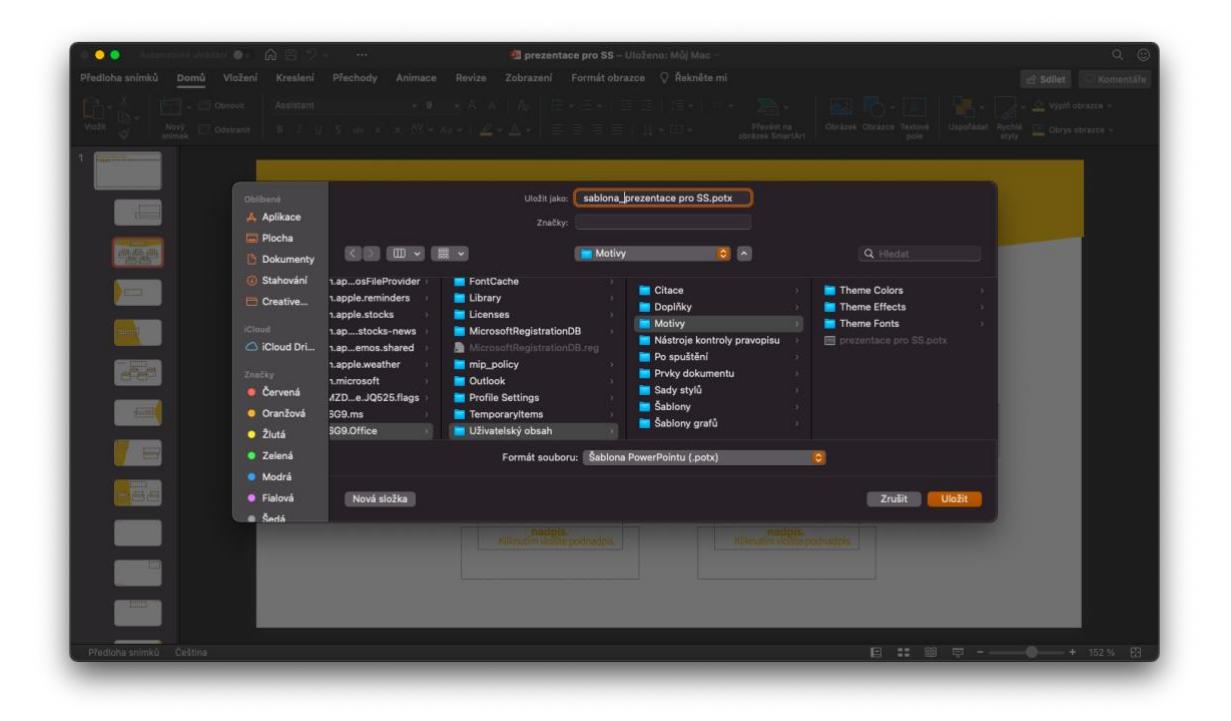

Obrázek 12 Ukládání šablony

<span id="page-42-1"></span>Po uložení se šablona stala tématem, součástí ovládacího panelu programu a umožnila mi rychle a snadno vytvářet nové snímky a prezentace v konzistentním stylu. Bylo to mnohem jednodušší, než pokaždé vytvářet novou prezentaci založenou na starých, mazat a kopírovat dříve vytvořené snímky.

Stejným způsobem jsem vytvořil a následně uložil i další verzi šablony v anglickém jazyce.

## <span id="page-42-0"></span>**6.3 Tvorba prezentace pro střední školy**

K vytvoření prezentace Fakulty aplikované informatiky pro střední školy bylo v kontextu trhu b2c (zákaznicky orientované podnikání) vybráno cílové publikum - uchazeči a zájemci o studium, kteří budou absolventy středních škol.

Tato prezentace obsahuje dříve vytvořenou šablonu, která byla implantovaná do nabídky *Návrh* pod vlastní prezentace.

První a zároveň titulní snímek ukazuje logo Fakulty aplikované informatiky a slogan "Studuj programy budoucnosti" určený cílové skupině. Tento slogan vybízí uchazeče, aby prozkoumal svoje možné budoucí programy/obory na fakultě a podmínky přijetí.

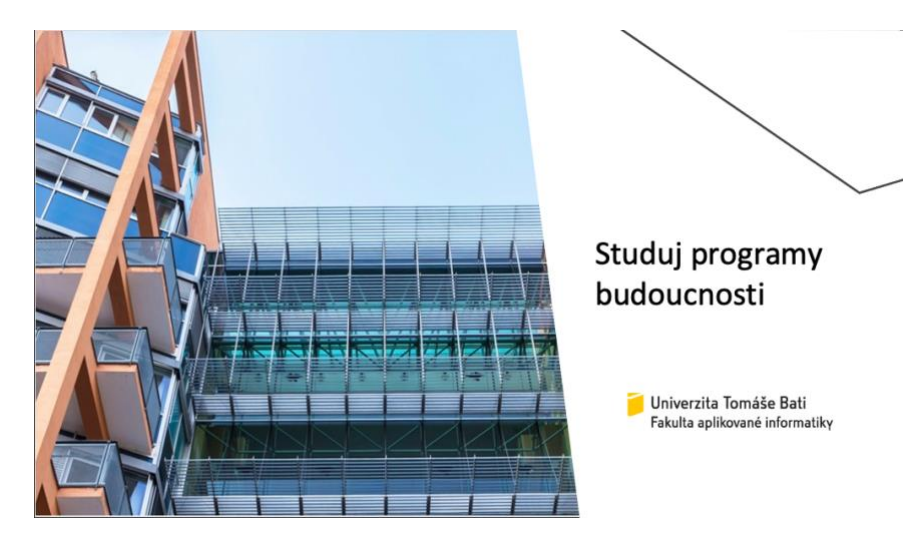

Obrázek 13 Titulní snímek se sloganem

<span id="page-43-0"></span>Logo je prezentováno ve firemní barvě fakulty a je umístěno na každém snímku ve dvou variantách barev, tedy ve žluto-černém a bílém provedení, a celá prezentace je vytvořena ve firemním stylu.

Následující tři snímky popisují základní informace o fakultě, kde se nachází, a o městě Zlín.

Pátý až devatenáctý snímek poskytuje informace o studijních oborech v bakalářském, navazujícím magisterském studiu a uplatnění budoucích absolventů.

Je pak důležité zahrnout do této části informace a postupy přijímacího řízení, které jsou na snímcích 20. a 21.

22. snímek vypráví o studentských kolejích a stravování. Ukazuje také fotografie jedné budovy z tří kolejí a menz Univerzity Tomáše Bati. Následující 23. snímek popisuje možnosti poskytované studentům při studiu či možnosti stáží a výměnných pobytů v zahraničí.

Dále na 24. a 25. snímku se hovoří o sportovních aktivitách a studentském životě, který jasně ukazuje, že zde na univerzitě bude uchazeč schopen najít věrné přátele na celý život, protože přátelství z univerzity jsou vždy silná a vydrží mnoho let.

Předposlední snímek je věnován dnům otevřených dveří, aby uchazeč mohl navštívit fakultu a se seznámit s ní blíž a také získat další odpovědi na aktuální otázky týkající se přijetí ke studiu. Do něj jsem dokreslil dveře pomocí základních tvarů.

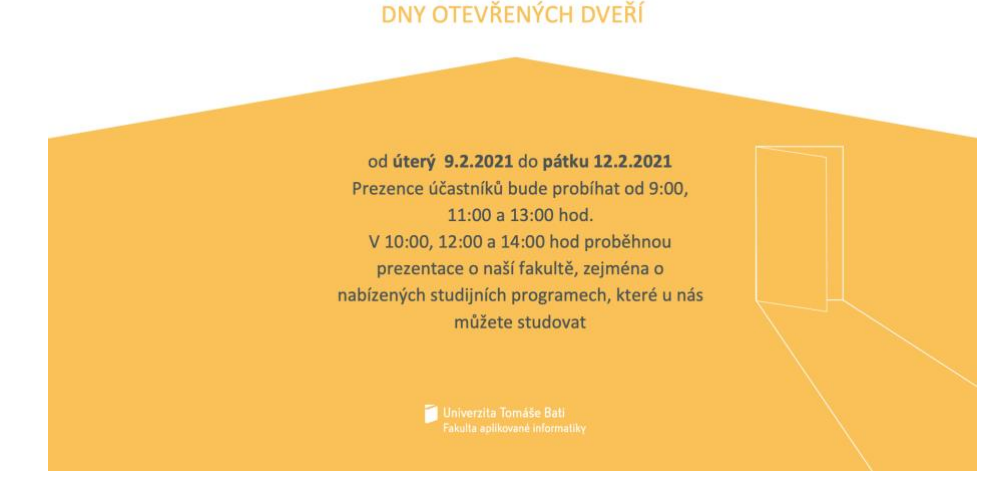

Obrázek 14 Snímek Dny otevřených dveří

<span id="page-44-1"></span>Poslední snímek ukazuje všechny kontaktní informace univerzity.

V kartě *Přechody* jsem zvolil *Prolnutí ze strany* jako přechody mezi všechny snímky, aby prezentace byla na první pohled atraktivnější pro diváka. Účelem přechodů je ve skutečnosti usnadnit prezentaci prezentujícímu.

Prezentace byla vytvořena v PowerPointu, což umožňuje každoroční snadnou modernizaci a finalizaci prezentace.

## <span id="page-44-0"></span>**6.4 Tvorba všeobecné prezentace pro představení fakulty**

Tato prezentace je navržena tak, aby vyhovovala potřebám k představení fakulty. Proto jsou tady prezentovány důležité informace, jak se fakulta každým rokem mění a co v současné době nabízí svým pedagogům a studentům.

Návrh prezentace je podobný předchozí prezentaci pro střední školy, jen se mění struktura.

Většina snímků obsahuje odborné tabulky a diagramy, které byly prozkoumané v materiálech FAI, jako jsou výroční zprávy.

|                                                          |                             |      |      |      |      |      | Stav studentů k 31.10. |      |      |      |         |         |      |
|----------------------------------------------------------|-----------------------------|------|------|------|------|------|------------------------|------|------|------|---------|---------|------|
|                                                          |                             | 2008 | 2009 | 2010 | 2011 | 2012 | 2013                   | 2014 | 2015 | 2016 | 2017    | 2018    | 2019 |
| Univerzita Tomáše Bati<br>Fakulta aplikované informatiky | Bc.<br>studium              | 1197 | 1089 | 1112 | 972  | 915  | 963                    | 987  | 842  | 754  | 784     | 778     | 914  |
|                                                          | Mgr.<br>studium             | 528  | 554  | 648  | 664  | 591  | 535                    | 480  | 489  | 513  | 474     | 418     | 406  |
|                                                          | Ph.D.<br>studium            | 114  | 143  | 127  | 132  | 125  | 121                    | 134  | 136  | 143  | 122     | 113     | 97   |
|                                                          | Celkem                      | 1839 | 1786 | 1887 | 1768 | 1631 | 1 6 1 9                | 1601 | 1467 | 1410 | 1 3 8 0 | 1 3 0 9 | 1417 |
|                                                          |                             |      |      |      |      |      |                        |      |      |      |         |         |      |
|                                                          | 1400<br>1200                |      |      |      |      |      |                        |      |      |      |         |         |      |
|                                                          | 1000                        |      |      |      |      |      |                        |      |      |      |         |         |      |
|                                                          | 800<br>600                  |      |      |      |      |      |                        |      |      |      |         |         |      |
|                                                          | Počty studentů<br>400       |      |      |      |      |      |                        |      |      |      |         |         |      |
|                                                          | 200<br>$\ddot{\phantom{a}}$ |      |      |      |      |      |                        |      |      |      |         |         |      |

Obrázek 15 Snímek s tabulkami a diagramy

<span id="page-45-0"></span>Prezentace také představuje vědeckotechnický park ICT a regionální výzkumné centrum CEBIA-Tech.

Při vytváření prezentace v anglické verzi jsem použil přesně stejné postupy, pouze jsem přeložil všechny texty a použil druhou vytvořenou šablonu s logem v angličtině.

## <span id="page-46-0"></span>**ZÁVĚR**

Dnes již můžeme hovořit o šíření tržních vztahů v mnoha sférách společnosti včetně vzdělávání. V tomto ohledu je velice důležité použít marketingový přístup při řízení propagace vzdělávacích služeb vysoké školy. Interakce s různými cílovými skupinami veřejnosti na české i světové úrovni vyžaduje vybudování moderního, flexibilního a efektivního systému propagace univerzity.

V současné době trh vzdělávacích služeb vysokých škol roste a rozvíjí se obrovskou rychlostí, přičemž se používají různé metody jejich propagace. Reklama a její technologie jsou zároveň ústředním prvkem tržních vztahů.

Po prostudování všech materiálů k danému tématu byly učiněny následující závěry. Vzděláváním se rozumí proces a výsledek zlepšování schopností a chování jedince, při kterém dosahuje sociální zralosti a individuálního růstu.

V první části této práce byla zkoumána témata o propagaci a roli komunikace vysokých škol s veřejností, následně byly analyzovány charakteristiky a vlastnosti programů pro tvorbu propagačních textů a prezentací.

Rovněž byly vytvořeny propagační brožura, prezentace pro střední školy a pro potřeby představení Fakulty aplikované informatiky, které implementují stávající studijní programy. V průběhu práce bylo potvrzeno, že tento nástroj media relations má vysoké hodnocení účinnosti z hlediska komunikačních a emocionálních kritérií. Prezentace jsou navrženy speciálně pro cílové publikum univerzity.

## <span id="page-47-0"></span>**SEZNAM POUŽITÉ LITERATURY**

[1] SOUKALOVÁ, Radomila. *Role mediální komunikace vysokých škol s veřejností*. Zlín: VeRBuM, 2013, 62 s. ISBN 9788087500477.

[2] ČERNÁ, Jitka, Milan KAŠÍK a Vilém KUNZ. *Public relations: (komunikace organizací)*. Praha: Vysoká škola finanční a správní, 2006, 87 s. Učební texty. ISBN 8086754650.

[3] LAURENČÍK, Marek. *Jak na dokonalou prezentaci v PowerPointu*. Praha: Grada, 2013, 128 s. Snadno a rychle. ISBN 9788024743776.

[4] HORŇÁK, Pavel. *Reklama: teroreticko-historické aspekty reklamy a marketingovej komunikácie*. Zlín: VeRBuM, 2010, 318 s., 14 s. fot. příl. ISBN 9788090427334.

[5] KAPOUN, Pavel. *Marketing ve vzdělávání*. Ostrava: Ostravská univerzita v Ostravě, 2014, 84 s. ISBN 9788074646706.

[6] ROUBALOVÁ, Eliška. *Microsoft PowerPoint 2013: jednoduše*. Brno: Computer Press, 2014, 152 s. Naučte se za víkend. ISBN 9788025141229.

[7] *Beamer - prezentace v LaTeXu* [online]. [cit. 2021-5-26]. Dostupné z: https://www.linuxexpres.cz/software/beamer-prezentace-v-latexu

[8] *Prezi.com* [online]. [cit. 2021-03-05]. Dostupné z: https://prezi.com

[9] *Keynote* [online]. [cit. 2021-03-05]. Dostupné z: https://www.apple.com/keynote/

[10] *Padlet* [online]. [cit. 2021-03-05]. Dostupné z: https://padlet.com

[11] *Canva* [online]. [cit. 2021-03-05]. Dostupné z: https://www.canva.com/cs\_cz/

[12] *WPS Presentation* [online]. [cit. 2021-03-05]. Dostupné z: https://www.wps.com/presentation-enterprise

[13] *Haiku Deck* [online]. [cit. 2021-03-05]. Dostupné z: https://www.haikudeck.com

[14] *Emaze* [online]. [cit. 2021-03-18]. Dostupné z: https://www.emaze.com

[15] *SlideDog* [online]. [cit. 2021-03-18]. Dostupné z: https://slidedog.com

[16] *Prezentace Google* [online]. [cit. 2021-03-18]. Dostupné z: https://www.google.com/slides/about/

[17] *LibreOffice* [online]. [cit. 2021-03-18]. Dostupné z: https://www.libreoffice.org

[18] *Šablonám.cz: Výroba profesionálních šablon ve Wordu* [online]. [cit. 2021-04-10]. Dostupné z: https://www.sablonar.cz/word-sablony.html

[19] ANTON, Kelly Kordes a John CRUISE. *Adobe InDesign CC: oficiální výukový kurz*. Brno: Computer Press, 2017, 472 s. ISBN 9788025148570.

[20] BHASKARAN, Lakshmi. *Design publikací: vizuální komunikace tištěných médií*. V Praze: Slovart, 2007, 256 s. ISBN 9788072099931.

[21] *Kopina.cz: Velikost formátu* [online]. [cit. 2021-04-10]. Dostupné z: https://kopina.cz/terminologie/36917/velikost-formatu/

[22] MCWADE, John. *Jak na působivý grafický design: návrhy brožur, log, webů, newsletterů, vizitek či plakátů*. Brno: Computer Press, 2011, 239 s. ISBN 9788025131183.

[23] Avenir Font. *Dafont Free* [online]. [cit. 2021-05-02]. Dostupné z: https://www.dafontfree.io/avenir-font/

[24] *QR GENERATOR* [online]. [cit. 2021-05-02]. Dostupné z: [https://qrgenerator.cz](https://qrgenerator.cz/)

[25] *Expressprint* [online]. [cit. 2021-05-19]. Dostupné z: https://www.expressprint.cz

[26] KLATOVSKÝ, Karel. *Microsoft® PowerPoint® 2016 nejen pro školy*. Prostějov: Computer Media, [2016], 80 s. ISBN 9788074022517.

[27] *PRŮVODCE POUŽITÍM LOGOTYPŮ UTB* [online]. [cit. 2021-05-10]. Dostupné z: http://vizual.utb.cz/index.php?p=fai

# <span id="page-48-0"></span>**SEZNAM POUŽITÝCH SYMBOLŮ A ZKRATEK**

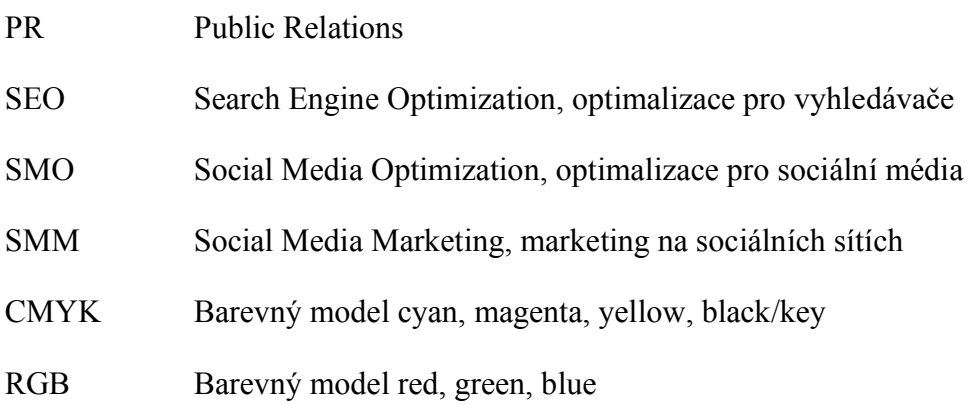

## <span id="page-49-0"></span>**SEZNAM OBRÁZKŮ**

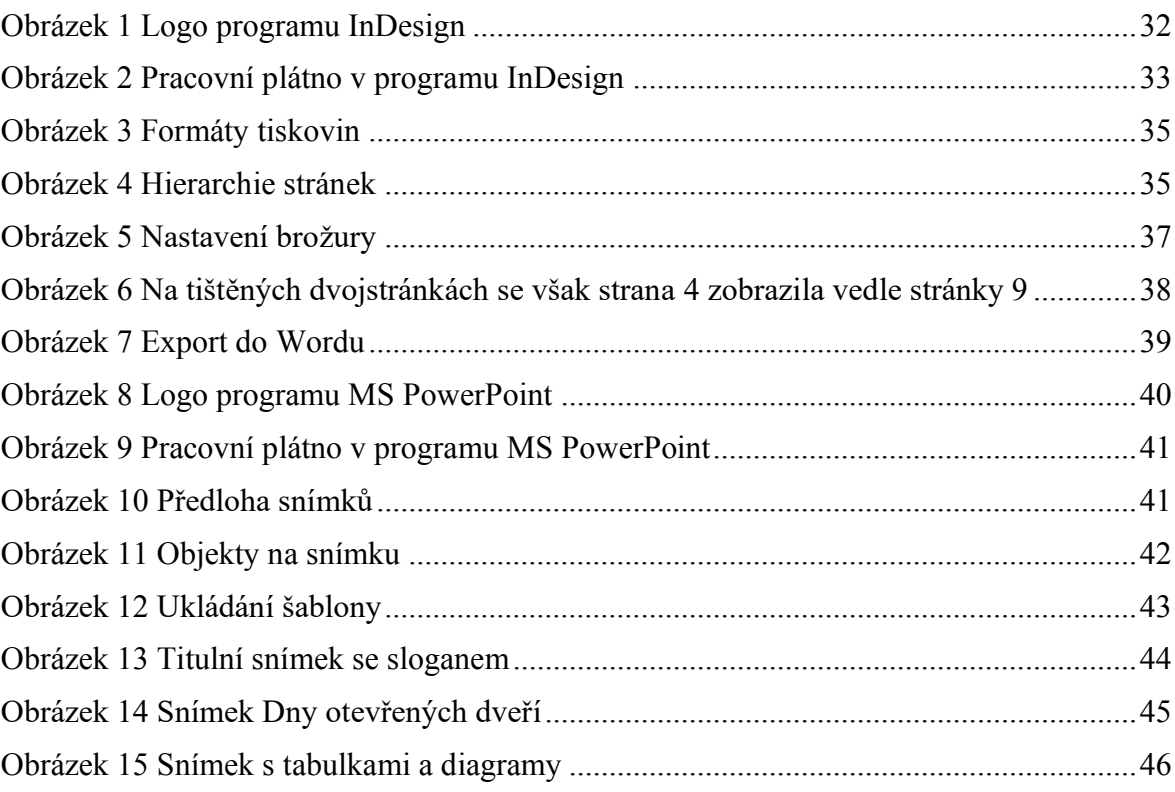

## <span id="page-50-0"></span>**SEZNAM TABULEK**

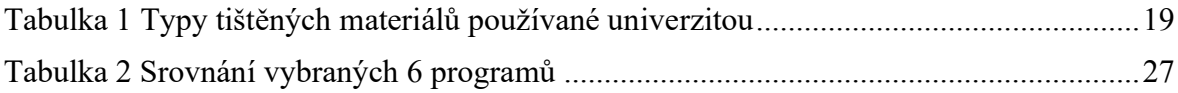

## <span id="page-51-0"></span>**SEZNAM PŘÍLOH**

Šablona propagační brožury FAI ve formátu .docx Propagační brožura FAI ve formátech PDF a .indd (InDesign) Vytištěná verze propagační brožury FAI

Šablona prezentace FAI

Prezentace FAI pro střední školy

Všeobecná prezentace FAI pro potřeby představení FAI

Šablona prezentace FAI v anglickém jazyce

Všeobecná prezentace FAI pro potřeby představení FAI v anglickém jazyce